# ESCUELA SUPERIOR POLITÉCNICA DEL LITORAL

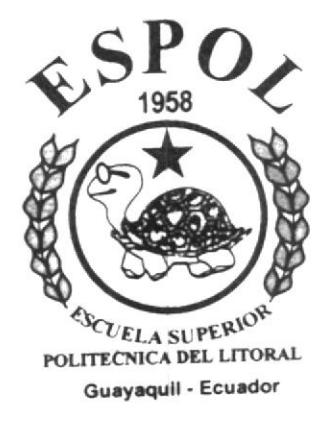

# PROGRAMA DE TECNOLOGÍA EN COMPUTACIÓN

## PROYECTO DE GRADUACIÓN

## PREVIO A LA OBTENCIÓN DEL TÍTULO DE:

**ANALISTA EN SOPORTE DE MICROCOMPUTADORES** 

**TEMA** 

## **WEB SITE "LOS ARBOLITOS"**

## **MANUAL DE DISEÑO**

### **AUTORES**

VÍCTOR DOMÍNGUEZ MENOSCAL CÉSAR JIMÉNEZ SALTOS

#### **DIRECTOR**

ANL. GABRIEL BUENDIA

## AÑO

2003

## ESCUELA SUPERIOR POLITÉCNICA DEL LITORAL

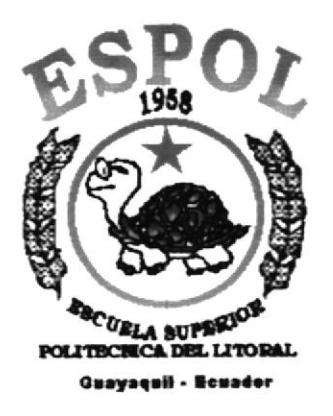

## PROGRAMA DE TECNOLOGÍA EN COMPUTACIÓN

## PROYECTO DE GRADUACIÓN

## PREVIO A LA OBTENCIÓN DEL TÍTULO DE:

**ANALISTA EN SOPORTE DE MICROCOMPUTADORES** 

**TEMA** 

## **WEB SITE "LOS ARBOLITOS"**

## **MANUAL DE DISEÑO**

### **AUTORES**

VÍCTOR DOMÍNGUEZ MENOSCAL **CÉSAR JIMÉNEZ SALTOS** 

### **DIRECTOR**

ANL. GABRIEL BUENDIA

## AÑO

2003

## **AGRADECIMIENTO**

Agradecemos a Dios por darnos fuerza y tranquilidad en los momentos difíciles de nuestras vida.

A nuestros padres, hermanos, familiares, por su comprensión y apoyo incondicional, ya que sin su ayuda no hubiéramos alcanzado nuestra Meta.

 $\sim$   $\sim$ ckitaba PENAS

## **DEDICATORIA**

Dedicamos el esfuerzo y dedicación que hemos empleado en este trabajo a Dios por ayudarnos a alcanzar las metas que nos habíamos trazado.

A nuestros padres, hermanos y familiares por darnos su ayuda incondicional en todo momento, ya que sin su ayuda no hubiéramos podido alcanzar nuestras metas.

 $\mathbb{P}_{1\times n}$  .

 $\tilde{V}$ 

# DECLARACIÓN EXPRESA

"La responsabilidad por los hechos, ideas y doctrinas expuestas en este Proyecto de Graduación nos corresponden exclusivamente; y el patrimonio intelectual de la misma al PROTCOM(Programa de Tecnología en computación y Diseño Gráfico) de la Escuela Superior Politécnica del Litoral".

(Reglamentos de Exámenes y Títulos Profesionales de la ESPOL).

ž 3.9.2% PES AS

# DIRECTOR DE PROYECTO DE GRADUACIÓN

runitig Anl. Gabriel Buendía

# AUTORES DE PROYECTO DE GRADUACIÓN

Victor Dominguez

Víctor Domínguez Menoscal

Asar fimenes

César Jiménez Saltos

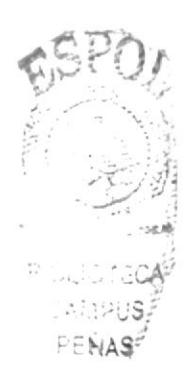

# TABLA DE CONTENIDO

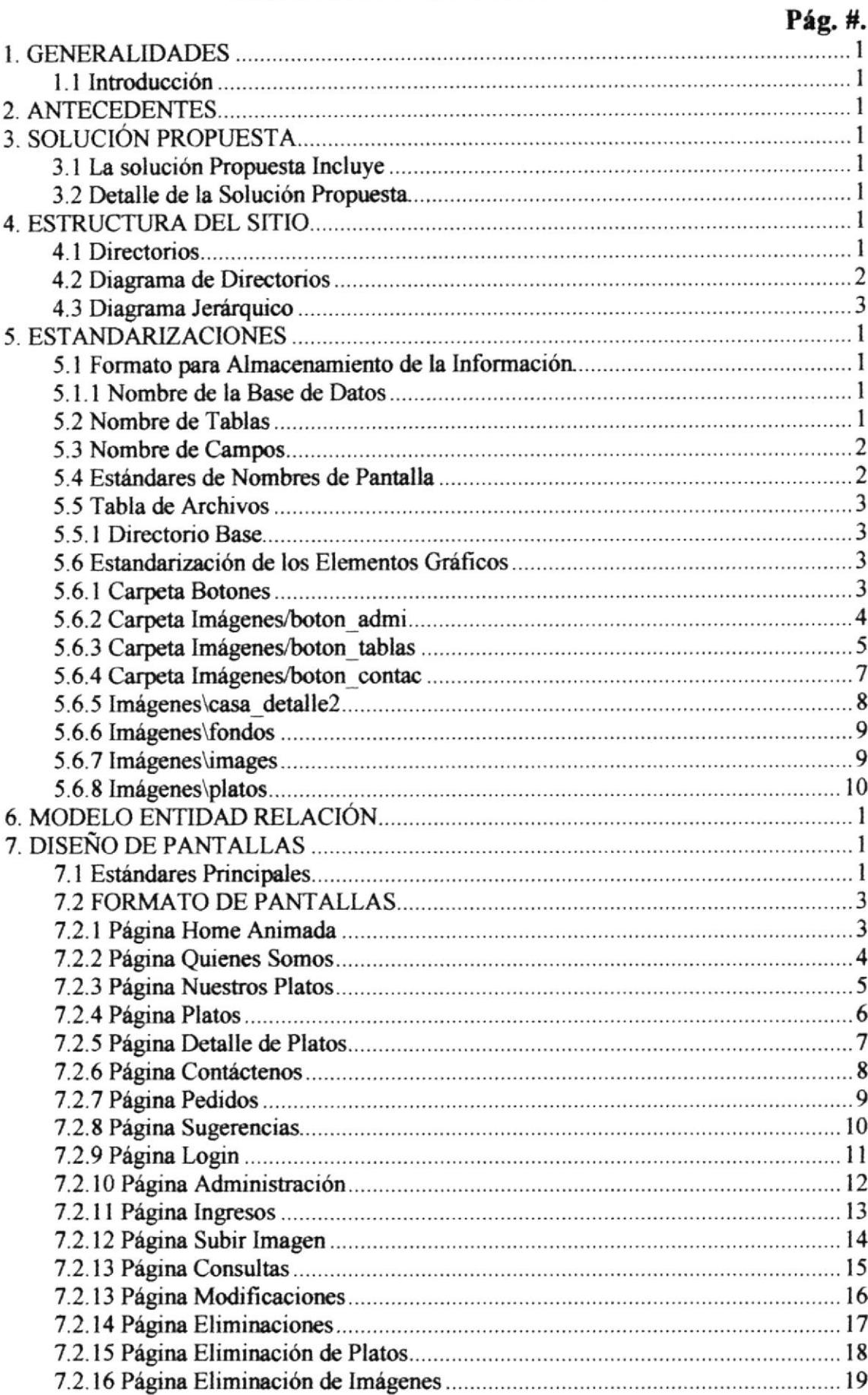

# ÍNDICE DE TABLAS

#### Figun 4.1 Dlrectorio L,os Arbolito§.... 2 Figura 5. I Drectorio Base 3 Tabla 5.2 Botones Menú Priricipal... . . ....... 4 Tabla 5.3 Botones del menú Administración...................... 5 Tabla 5,4 Botoncs del submcnú de Administracién 6 Tabla 5.5 Botones del me¡ú Contáctenoe 7 Tabla 5.ó Foto de la Sgina principal (Restaurarte los Arbolitos) 8 Tabla 5.7 Marco del Merú de c4rcgorlas................ 9 Tabl¡ 5.8 Ban¡rr de la Pfuim Principel 9 Tabla 5.9 Platos del menú........... , ............................. <sup>I</sup> 2 Figura ó. I Modelo Entidad Rel¿ción I Tabla 6.2 Estado de los botones 2

#### Pág. #.

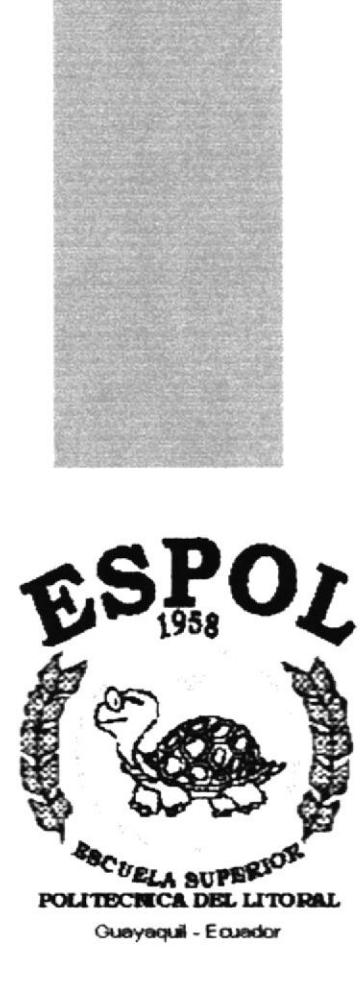

# CAPÍTULO 1.

## **GENERALIDADES**

### **1. GENERALIDADES**

#### 1.1 Introducción

El Manual de Diseño está orientado para dar soporte al desarrollo y mantenimiento del Web Site. Entre las personas que podrán realizar estas tareas se encuentran:

- $\Box$  Analistas y/o Programadores
- **Diseñadores**
- Administradores de Sitios Web

La persona designada para administrar el Web Site de Los Arbolitos estará en capacidad de conocer:

- El mantenimiento de cada página con sus respectivos datos e información.
- Como Manipular los datos existentes en la base de datos.

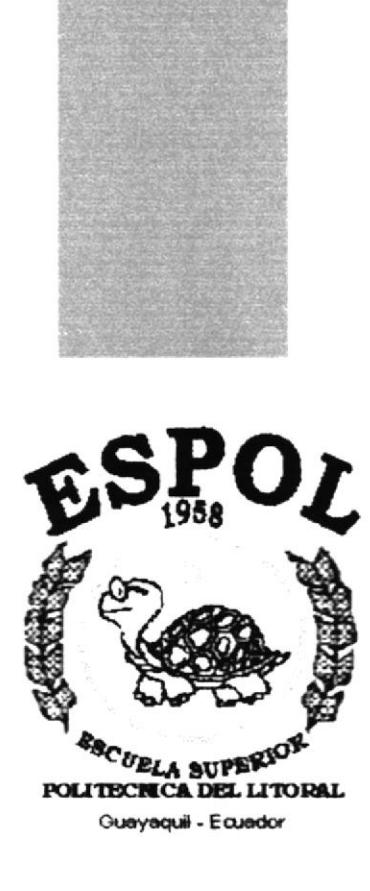

# CAPÍTULO 2.

## **ANTECEDENTES**

## 2. ANTECEDENTES

"Los Arbolitos" hoy por hoy es el lugar típico sinónimo del buen comer, por su excelente sazón y buen gusto, es que "Los Arbolitos" se inicio en Rumíchaca y San Martín el 12 de octubre de 1971 y se ha expandido por todo Guayaquil: Arbolito #2 la alborada, y Arbolito puerto marítimo, producto de la acogida de todo el publico nacional e internacional, y que han transitado por esta ciudad y que han sentido que los arbolitos es el lugar obligado a visitar.

Personalidades de la farándula de la talla de Julio Jaramillo(+), Rabito, El Greco, el "INDIO" Bravo Molina, y otros, además de gente de la política, autoridades y deportistas que avalan el excelente ambiente y atención, incluso ha servido de inspiración de varios reportajes de TV. Oue lo han señalado como el lugar típico digno de visitarlo, conocerlo y deleitarse con lo que se expende.

Tomo el nombre de "Los Arbolitos" por estar el local rodeado de árboles y en donde abrigaban del sol a los clientes que eran atendidos por la Sra. Aura Saltos (+), su fundadora, hov el Sr. Alberto Mera Gerente propietario se esmera porque la tradición siga adelante con el mismo buen servicio y atención al cliente.

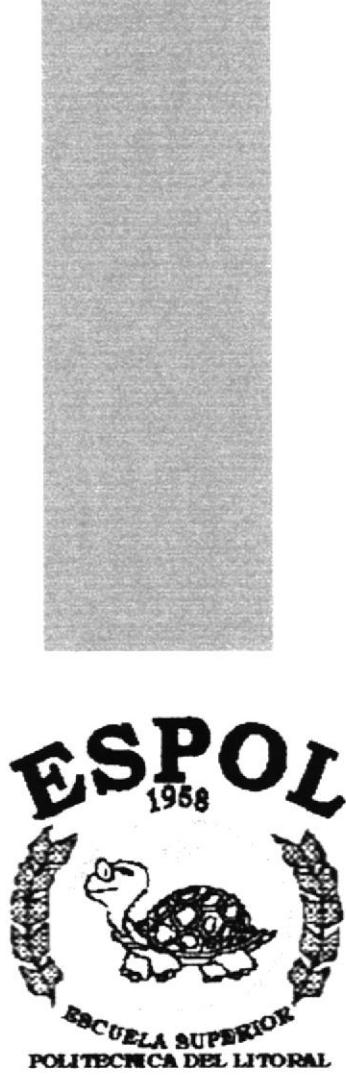

Guayaquil - Ecuador

CAPÍTULO 3.

# SOLUCIÓN PROPUESTA

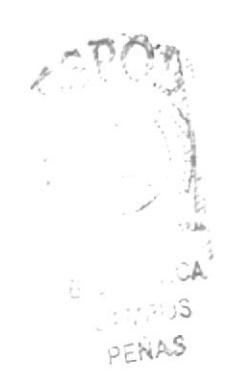

## **3. SOLUCIÓN PROPUESTA**

Como resultado de la entrevista realizada con el representante de la empresa Ing. Alberto Mera, se determinó que requiere diseñar y poner en marcha la construcción de una pagina web, para implementar el proceso de adquisición de sus productos vía Internet.

#### 3.1 La solución Propuesta Incluye

- La construcción de una pagina Publicitaria con Acceso a Base de Datos para Registrar Pedidos vía Internet
- a La construcción de una página publicitaria que permita conocer más información acerca de los platos del restaurante mediante Internet.
- o Utilización de un formulario para receptar los pedidos y las sugerencias o comentarios enviados por los usuarios, la misma que será alojada en una hase de datos

#### 3.2 Detalle de la Solución Propuesta

Para los efectos de presentación de la propuesta hemos asignado como nombre del sitio a "LosArbolitos.com".

La página web para pedidos LosArbolitos.com, será desarrollada para cubrir las expectativas de promoción y ventas que ustedes desean obtener, la página incluirá:

- página de ingreso al sitio.
- páginas para los menú y promoción de sus platos.
- para la consulta de pedidos.

Además de proveer información rápidamente, es de fácil uso, administrará las seguridades de la pagina web y permitirá que el usuario se adapte fácilmente a su interfaz de menús y opciones.

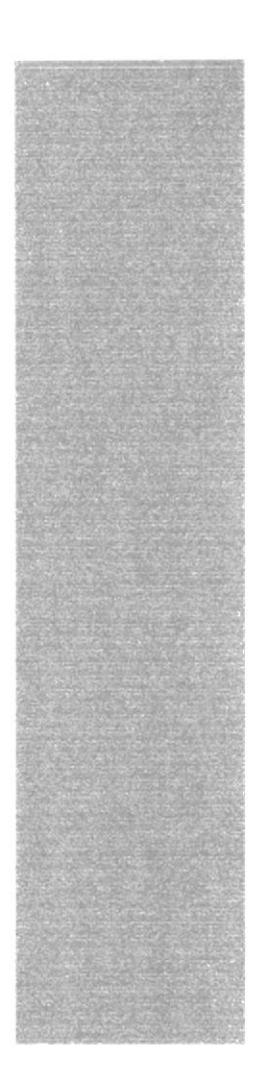

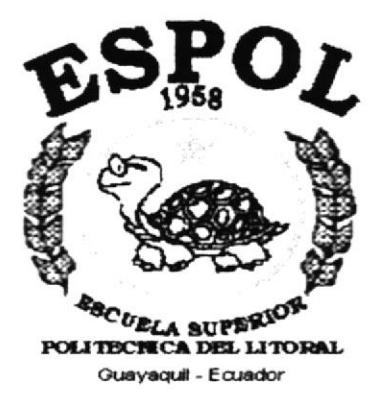

CAPÍTULO 4.

## **ESTRUCTURA DEL SITIO**

### **4. ESTRUCTURA DEL SITIO**

#### 4.1 Directorios

Los Arbolitos.- Este es el directorio principal, por el cual se reconocerá el lugar exacto donde se encuentra el Web Site, este directorio contiene varios subdirectorios que contienen todas las páginas, imágenes, etc, usadas en el Web Site.

- **Example 2.-** Aquí se encuentra la página con el menú principal que contiene animaciones.
- **Q** Webpages. En esta carpeta encontraremos varios subdirectorios con las páginas a las que nos llevan los menús de la página principal.
- Base.- Se encuentra la base de datos creada en Microsoft Access.
- Botones.- En este directorio se encuentran los botones del menú principal que se usarán tanto en la página que contiene animaciones como en la página estática
- n Imágenes. En esta carpeta encontraremos varios subdirectorios que contienen las imágenes ya trabajadas y optimizadas.
- **Q** Connections Aquí se encuentra la identificación del DSN.
- **ED** Library. En esta carpeta se encuentra la página con los estilos para texto.
- notes.- Esta carpeta es creada por default al tener páginas con asp.
- **Default.html**. Es la página inicial del sitio que chequea el plugins.
- **Home.asp.** Es la página estática que contiene el menú principal.

PEN

## 4.2 Diagrama de Directorios

El Proyecto consta de una carpeta principal que se llama Los Arbolitos, la misma que contiene los siguientes subdirectorios:

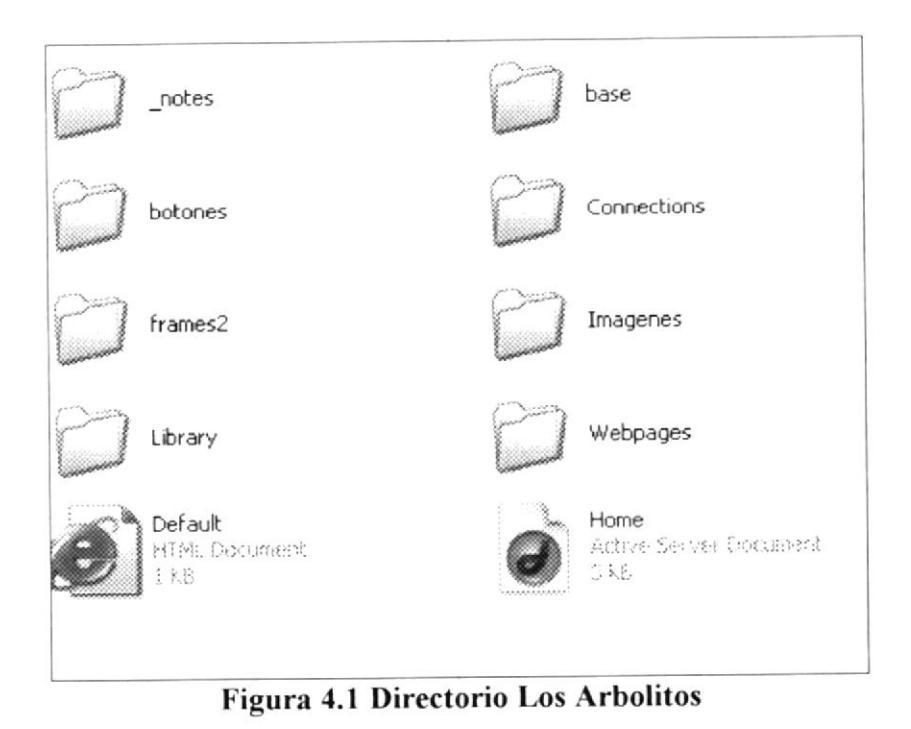

**PROTCOM** 

#### 4.3 Diagrama Jerárquico

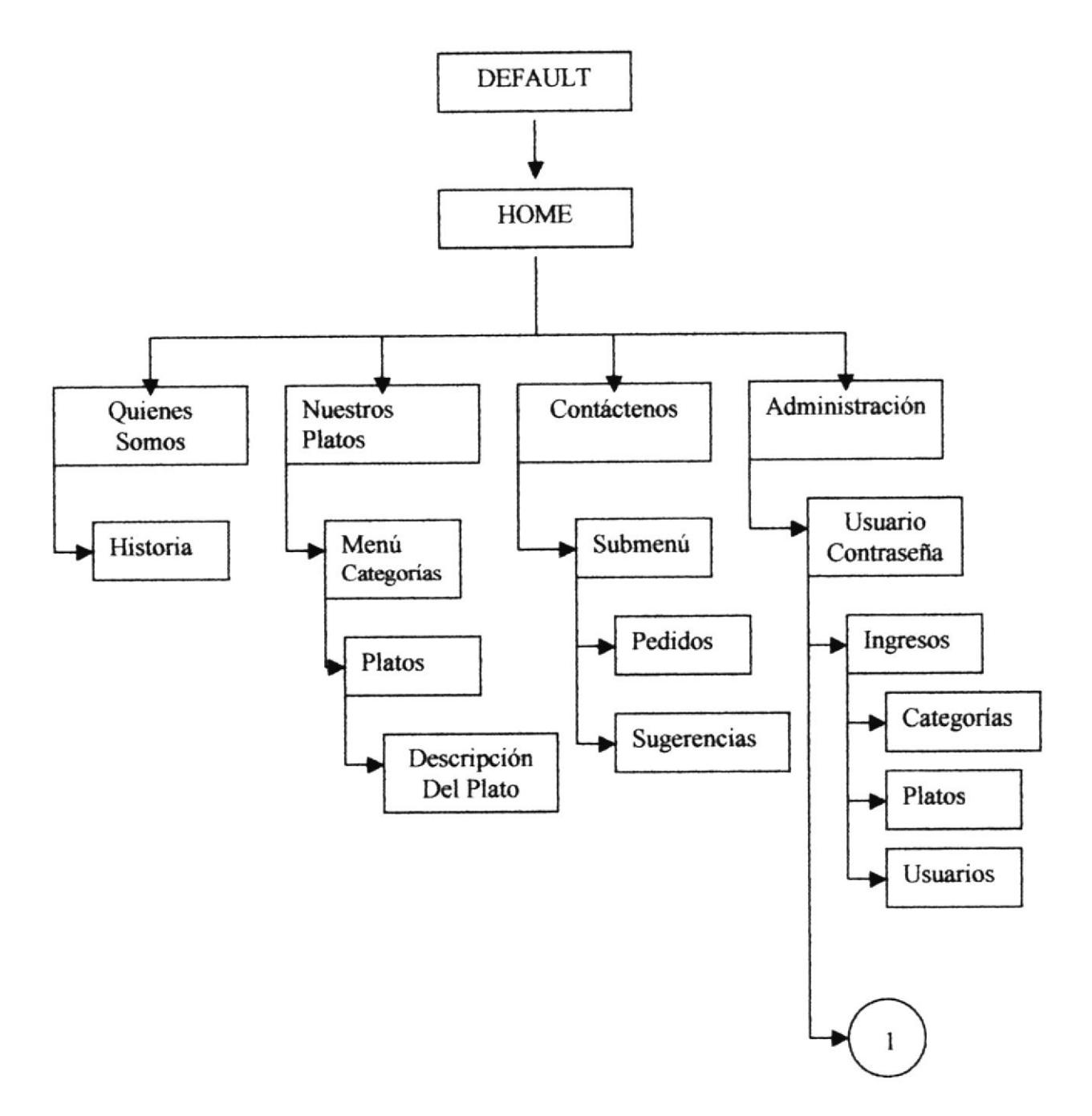

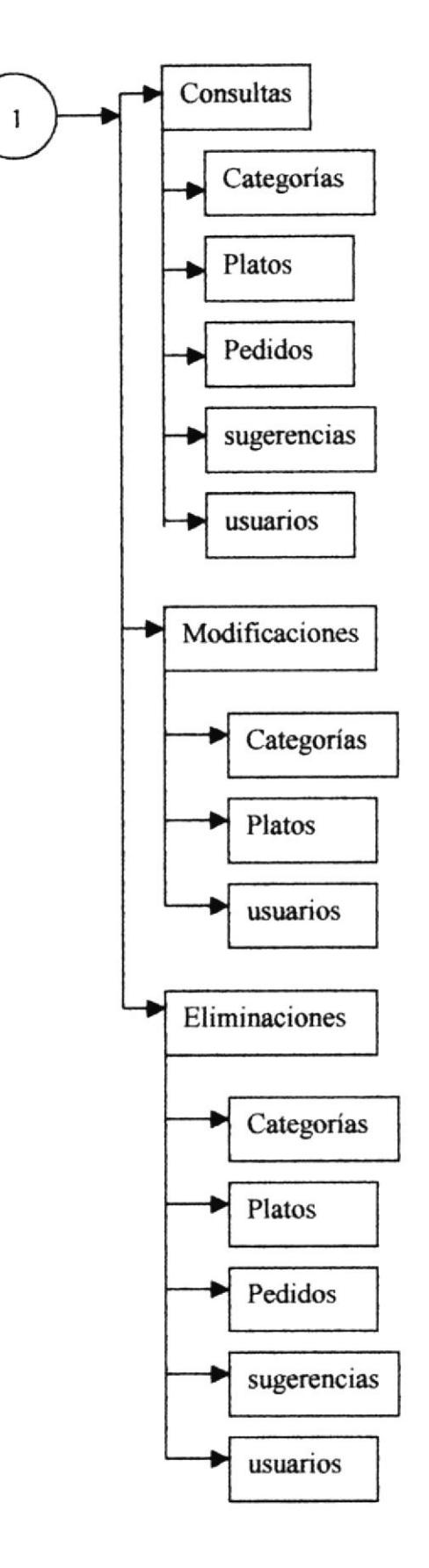

- n Página Default.- Es la página que chequea el plugins y si lo encuentra inmediatamente presenta la página Home con animaciones de texto y flash, de caso contrario presenta la página Home estática.
- Página Home.- Muestra el menú de opciones del sitio, el cual contiene las siguientes opciones:
	- O Quienes Somos
	- O Nuestros Platos
	- $\circ$  Contáctenos
	- $\circ$  Administración

También contiene la presentación de una foto del restaurante, logo, dirección y teléfono.

- o Opción Quienes Somos.- Esta opción presenta una página con la historia o antecedentes de la empresa.
- **Q Opción Nuestros Platos**.- Se presenta una página con un link sobre cada uno de los items de una lista de categorías de platos, el mismo que abrirá una página en el detalle con una lista de los platos que contiene esa categoría. Cada plato tiene un link para abrir una nueva página en el detalle con todos los datos de ese plato y su imagen traídos de la base de datos.
- **Q** Opción Contáctenos.- Esta opción llama a una página con los submenús:
	- o Pedidos.- En este submenú se presenta un formulario el cual permitirá a los visitantes de nuestro web site hacer pedidos vía Internet.
	- o Sugerencias.- Este presenta un formulario que permitirá que los visitantes envien sus sugerencias.
- o Opción Administración.- Esta opción abre una página que pide el nombre y contraseña del usuario, para entrar a la página de administración del sitio, la cual nos permite:
	- o Ingresar: Categorías, platos y usuarios.
	- o Consultar: Categorías, platos, pedidos, sugerencias y usuarios.
	- O Modificar: Categorías, platos y usuarios.
	- o Eliminar: Categorías, platos, pedidos, sugerencias y usuarios.

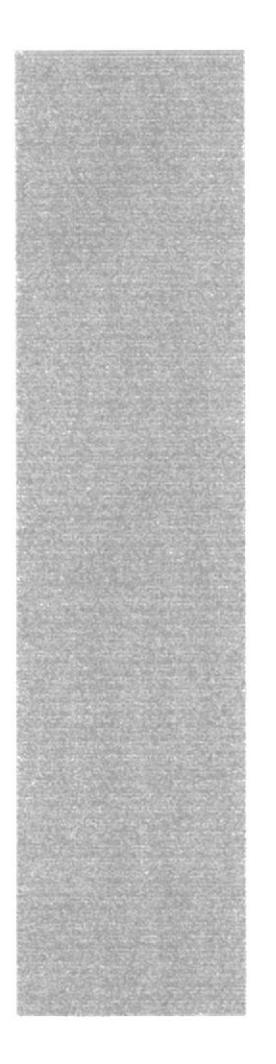

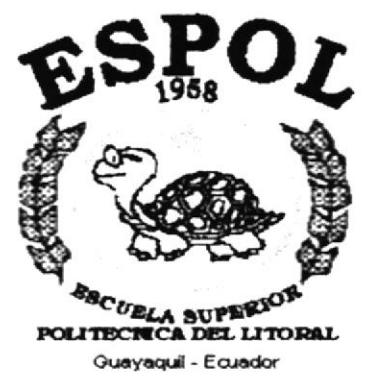

# CAPÍTULO 5.

## **ESTANDARIZACIONES**

## **5. ESTANDARIZACIONES**

#### 5.1 Formato para Almacenamiento de la Información

#### 5.1.1 Nombre de la Base de Datos

Almacena las categorías, platos, pedidos, los comentarios y/o sugerencias enviados por los visitantes de nuestra página web.

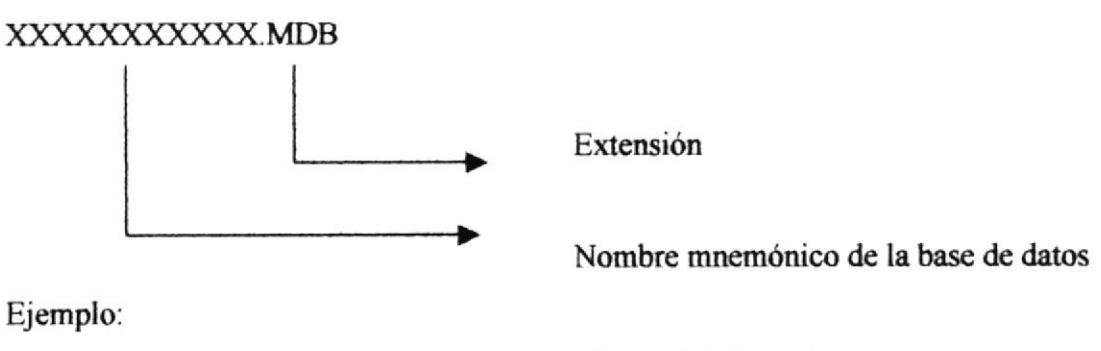

LosArbolitos.MDB

Base de Datos del sito web.

#### 5.2 Nombre de Tablas

Almacenan información con características similares de diversos tipos de datos.

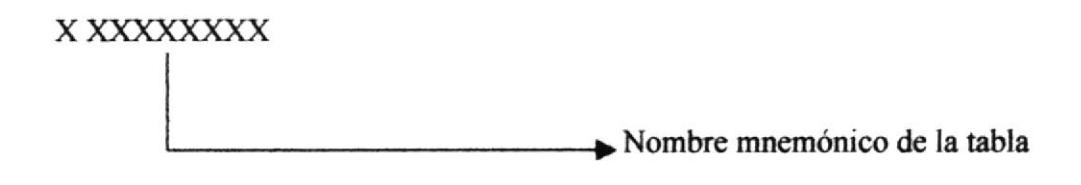

Ejemplo:

**PLATOS** Tabla maestra de los platos

### 5.3 Nombre de Campos

Los campos tienen su propio tipo de datos y almacenan ítem de un mismo tipo.

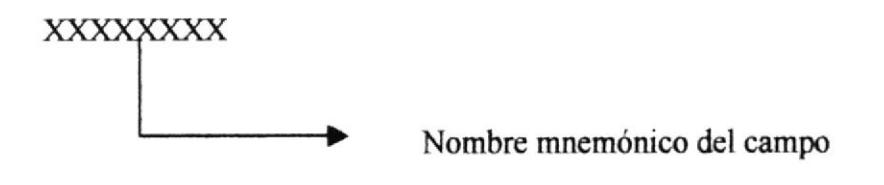

Ejemplo:

Nombre del Plato Nombre plato

#### 5.4 Estándares de Nombres de Pantalla

La mayoría de las páginas del Web Site tienen el siguiente estándar:

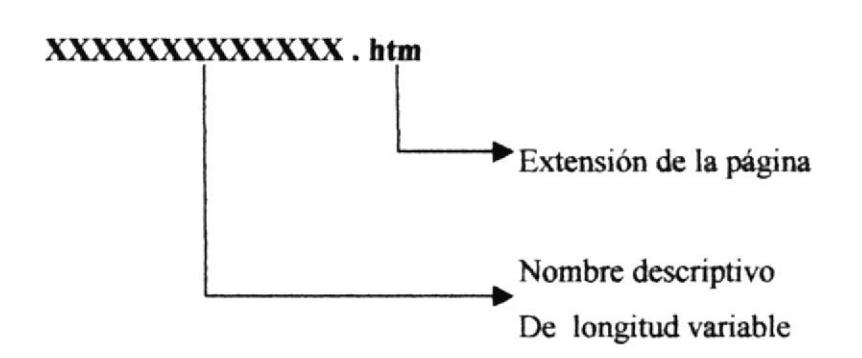

### 5.5 Tabla de Archivos 5.5.1 Directorio Base

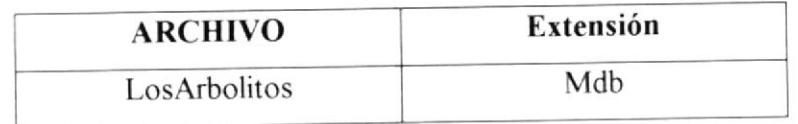

Figura 5.1 Directorio Base

### 5.6 Estandarización de los Elementos Gráficos

Las imágenes que conforman el Website se encuentran guardadas en las siguientes carpetas: Botones e imágenes, las cuales a su vez están compuestas por varios subdirectorios, a continuación detallaremos cada una de ellas.

### 5.6.1 Carpeta Botones

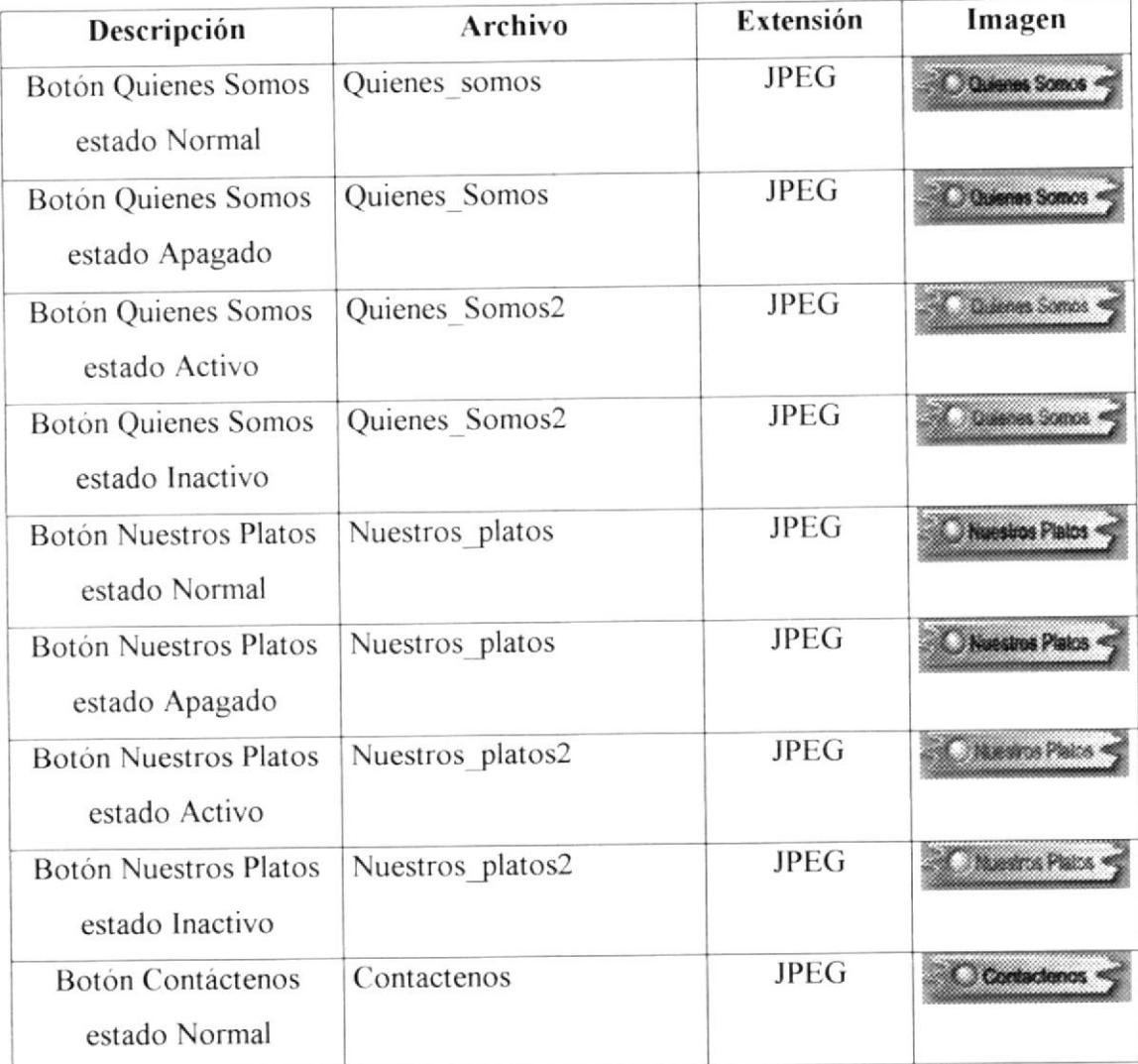

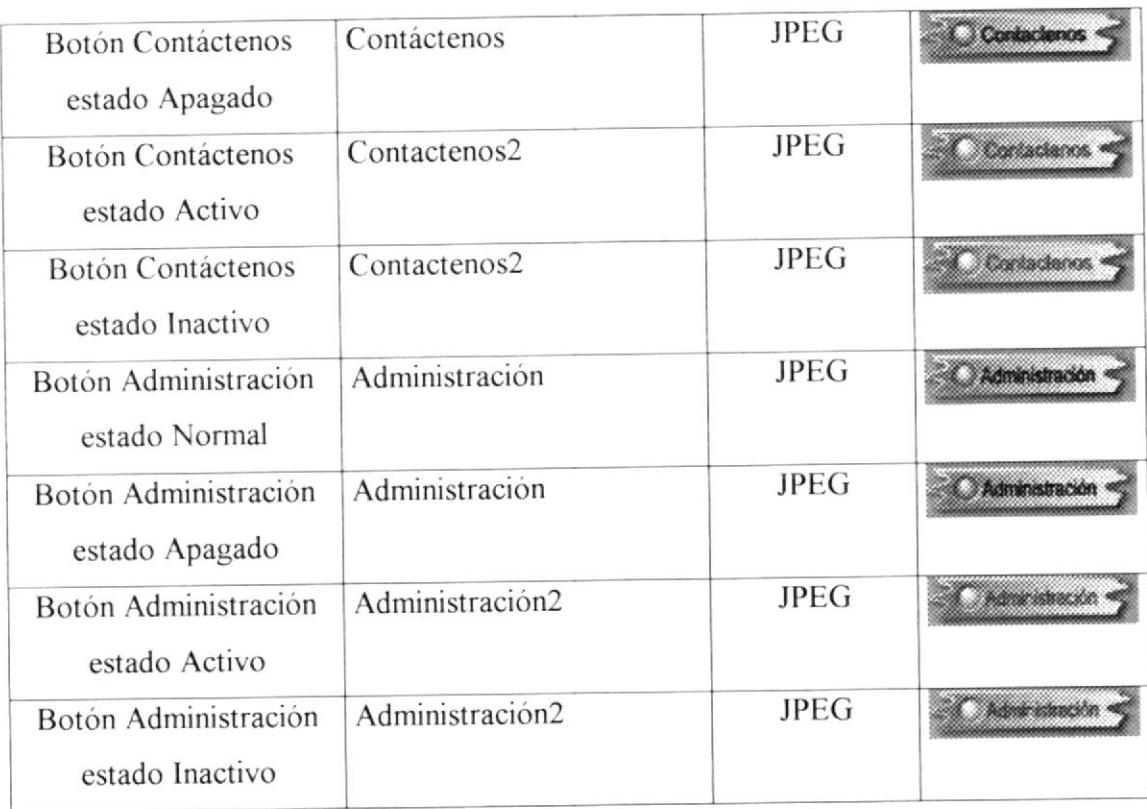

#### Tabla 5.2 Botones Menú Principal

## 5.6.2 Carpeta Imágenes/boton\_admi

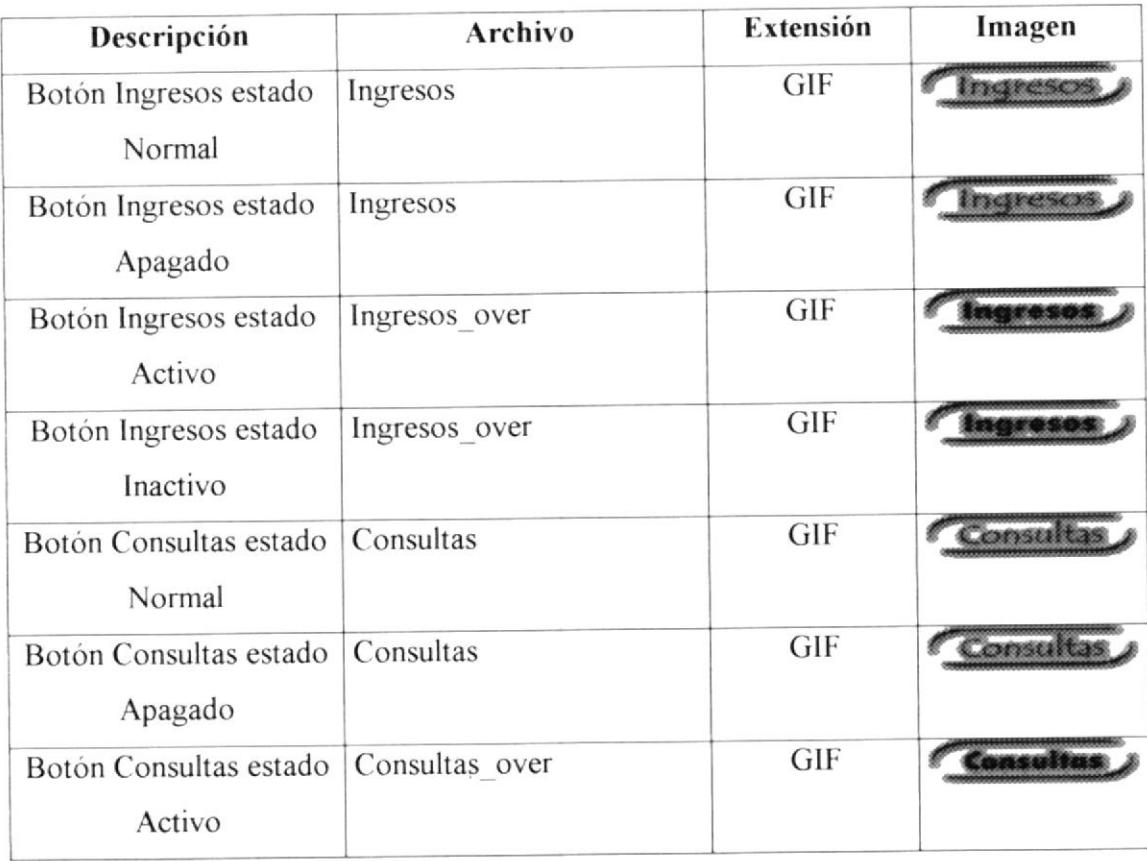

| Botón Consultas estado      | Consultas over      | GIF        |           |
|-----------------------------|---------------------|------------|-----------|
| Inactivo                    |                     |            |           |
| <b>Botón Modificaciones</b> | Modificaciones      | GIF        |           |
| estado Normal               |                     |            |           |
| <b>Botón Modificaciones</b> | Modificaciones      | GIF        |           |
| estado Apagado              |                     |            |           |
| Botón Modificaciones        | Modificaciones over | GIF        |           |
| estado Activo               |                     |            |           |
| Botón Modificaciones        | Modificaciones over | <b>GIF</b> |           |
| estado Inactivo             |                     |            |           |
| <b>Botón Eliminaciones</b>  | Eliminaciones       | GIF        | liminacio |
| estado Normal               |                     |            |           |
| <b>Botón Eliminaciones</b>  | Eliminaciones       | GIF        | iminacio  |
| estado Apagado              |                     |            |           |
| <b>Botón Eliminaciones</b>  | Eliminaciones_over  | GIF        |           |
| estado Activo               |                     |            |           |
| <b>Botón Eliminaciones</b>  | Eliminaciones over  | GIF        |           |
| estado Inactivo             |                     |            |           |

Tabla 5.3 Botones del menú Administración

### 5.6.3 Carpeta Imágenes/boton\_tablas

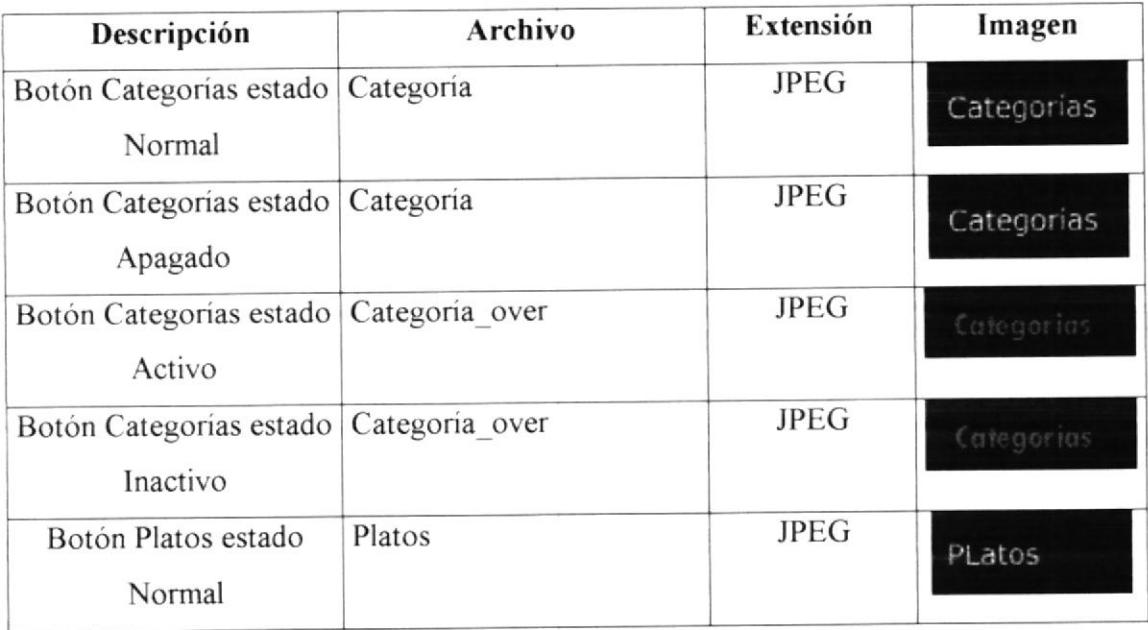

| Botón Platos estado                       | Platos           | <b>JPEG</b> |             |
|-------------------------------------------|------------------|-------------|-------------|
| Apagado                                   |                  |             | PLatos      |
| Botón Platos estado<br>activo             | Platos over      | <b>JPEG</b> | Platos      |
| Botón Platos estado<br>Inactivo           | Platos over      | <b>JPEG</b> | Platos      |
| Botón Pedidos estado<br>Normal            | Pedidos          | <b>JPEG</b> | Pedidos     |
| Botón Pedidos estado<br>Apagado           | Pedidos          | <b>JPEG</b> | Pedidos     |
| Botón Pedidos estado<br>Activo            | Pedidos over     | <b>JPEG</b> | Pedidos     |
| Botón Pedidos estado<br>Inactivo          | Pedidos over     | <b>JPEG</b> | Pedidos     |
| Botón Sugerencias<br>estado Normal        | Sugerencias      | <b>JPEG</b> | Sugerencias |
| Botón Sugerencias<br>estado Apagado       | Sugerencias      | <b>JPEG</b> | Sugerencias |
| <b>Botón Sugerencias</b><br>estado Activo | Sugerecias over  | <b>JPEG</b> | Sugerencias |
| Botón Sugerencias<br>estado Inactivo      | Sugerencias over | <b>JPEG</b> | Sugerencias |
| Botón Usuarios estado<br>Normal           | Usuarios         | <b>JPEG</b> | Usuarios    |
| Botón Usuarios estado<br>Apagado          | <b>Usuarios</b>  | <b>JPEG</b> | Usuarios    |
| Botón Usuarios estado<br>Activo           | Usuarios over    | <b>JPEG</b> | Usuarios    |
| Botón Usuarios estado<br>Inactivo         | Usuarios over    | <b>JPEG</b> | Usuarios    |

Tabla 5.4 Botones del submenú de Administración

## 5.6.4 Carpeta Imágenes/boton\_contac

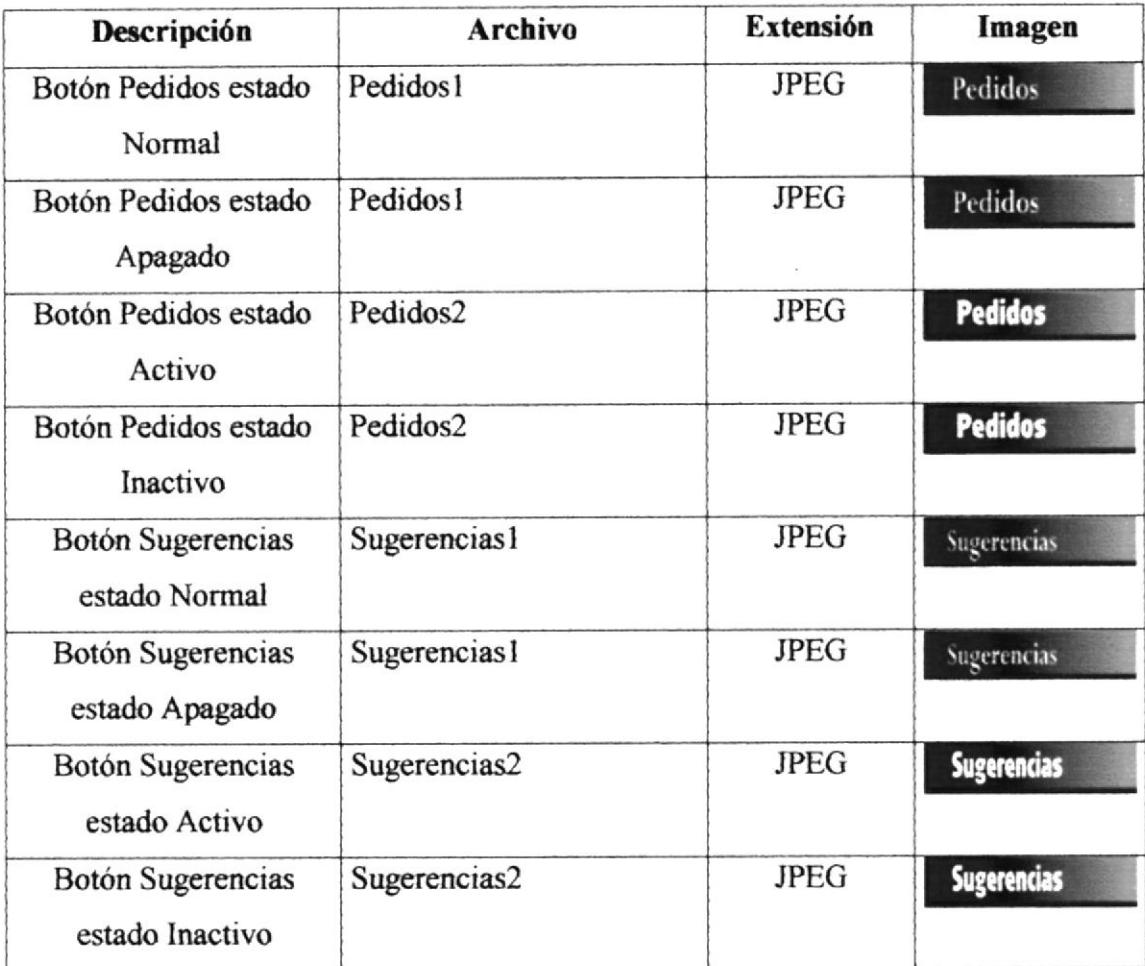

Tabla 5.5 Botones del menú Contáctenos

### 5.6.5 Imágenes\casa\_detalle2

| Imagen           | $\mathbf{Q}$<br>œ | Aa<br>G<br>ê€ |
|------------------|-------------------|---------------|
| Descripción      | <b>Archivos</b>   | Extensión     |
|                  | Pag1              |               |
|                  | Pag2              |               |
|                  | Pag3              |               |
| Restaurante Pag4 |                   |               |
| Los              | Pag5              | <b>JPEG</b>   |
| Arbolitos        | Pag6              |               |
|                  | Pag7              |               |
|                  | Pag8              |               |
|                  | Pag9              |               |

Tabla 5.6 Foto de la página principal (Restaurante los Arbolitos)

#### 5.6.6 Imágenes\fondos

| Imagen                                               |                    |                  |
|------------------------------------------------------|--------------------|------------------|
| Descripción                                          | <b>Archivos</b>    | <b>Extensión</b> |
| Marco para el menú<br>de categorías de los<br>platos | Marco1             |                  |
|                                                      | Marco <sub>2</sub> | <b>GIF</b>       |
|                                                      | Marco3             |                  |
|                                                      | Marco4             |                  |

Tabla 5.7 Marco del Menú de categorías

### 5.6.7 Imágenes\images

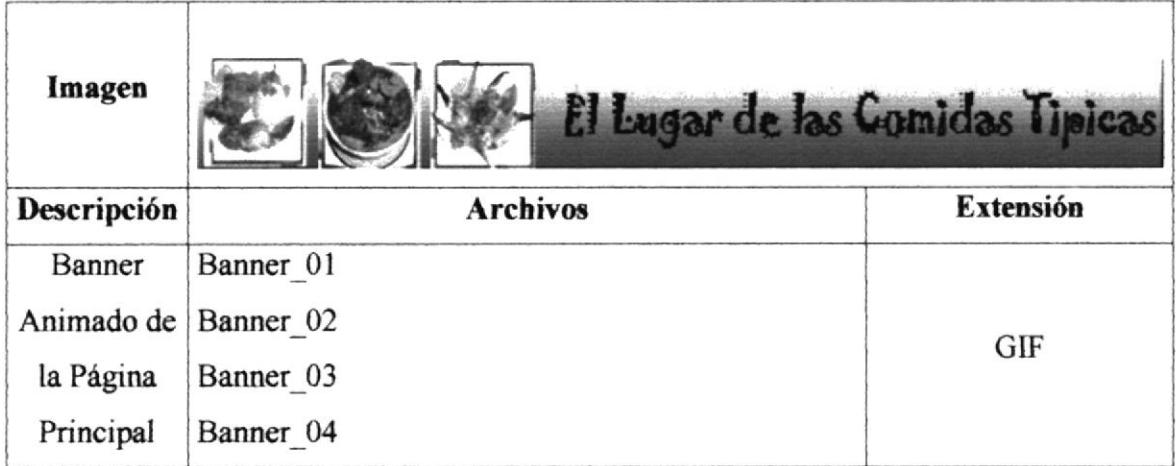

#### Tabla 5.8 Banner de la Página Principal

### 5.6.8 Imágenes\platos

El tamaño de las imágenes de los platos es de 186 X 168 píxeles.

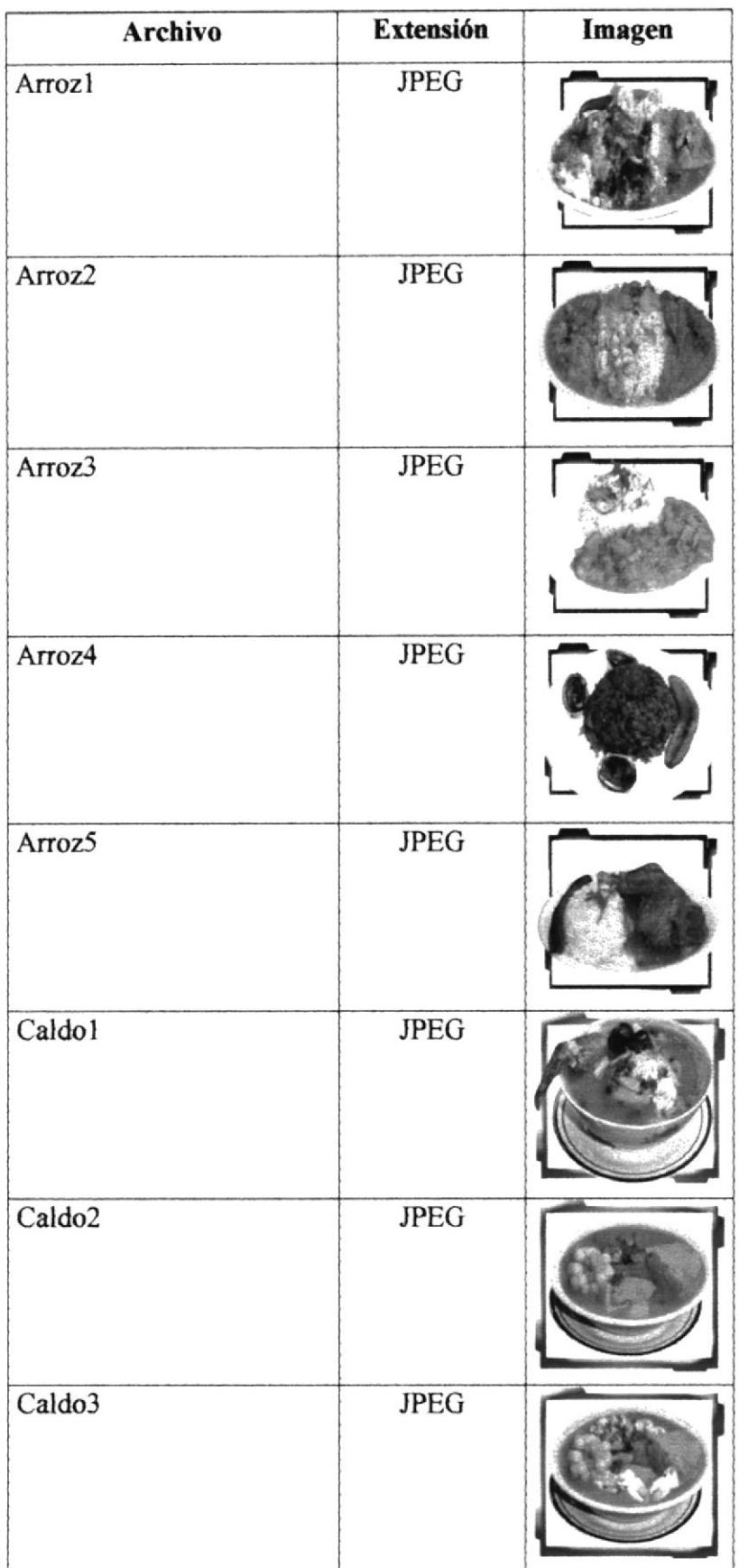

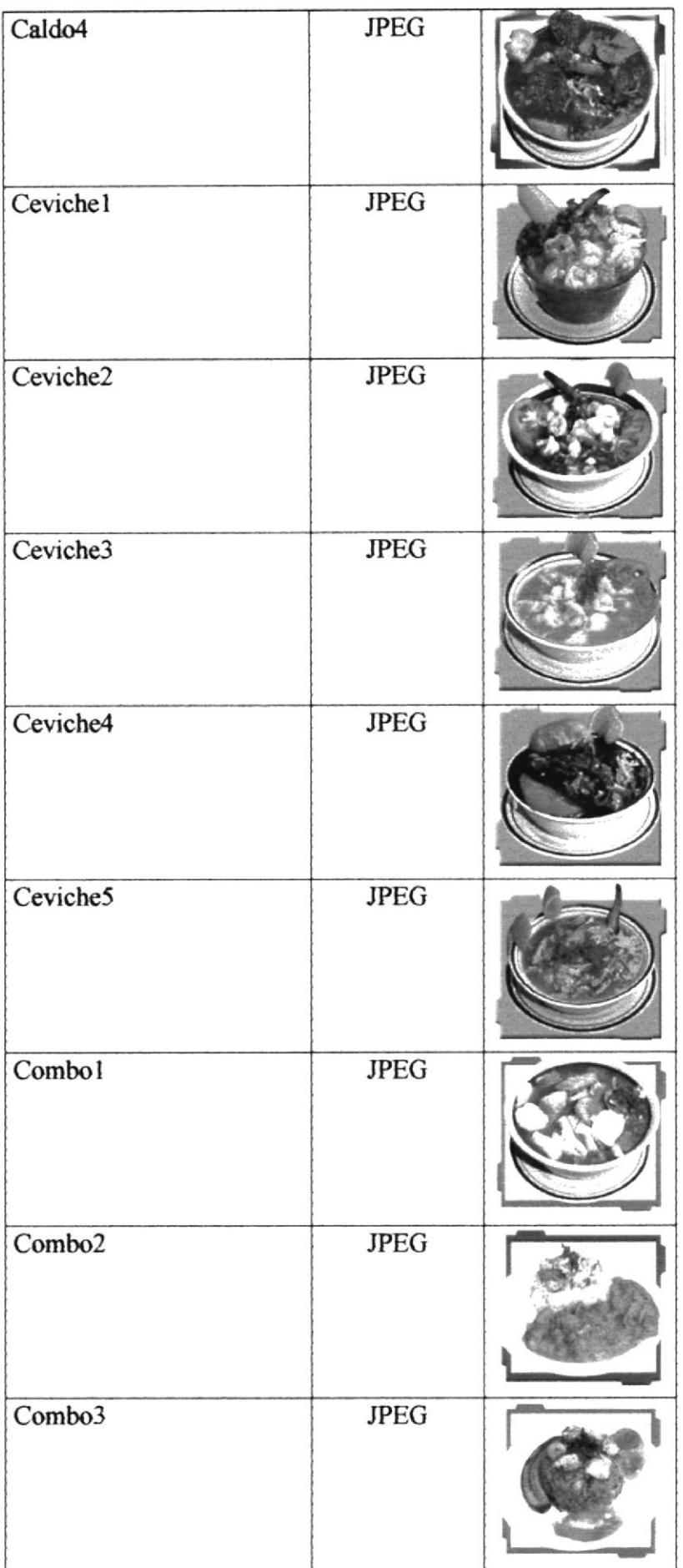

ņ

 $\sim -5$ 

| Especial1             | <b>JPEG</b> |  |
|-----------------------|-------------|--|
| Especial <sub>2</sub> | <b>JPEG</b> |  |
| Especial <sub>3</sub> | <b>JPEG</b> |  |
| Especial4             | <b>JPEG</b> |  |
| Especial5             | <b>JPEG</b> |  |

Tabla 5.9 Platos del menú

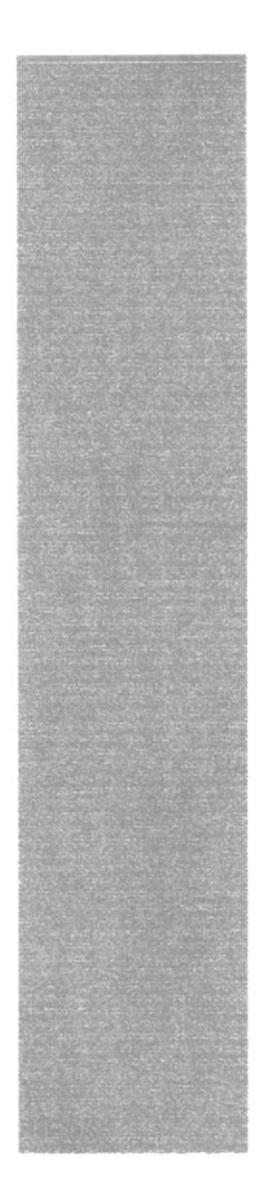

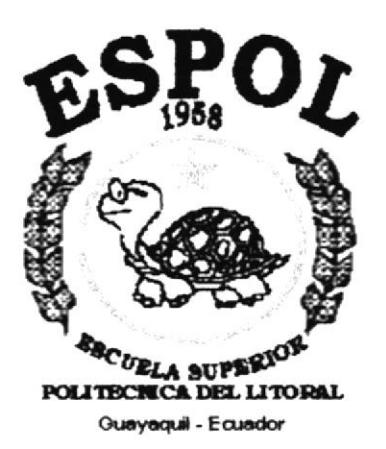

# CAPÍTULO 6.

# MODELO ENTIDAD RELACIÓN

## 6. MODELO ENTIDAD RELACIÓN

A continuación el Modelo Entidad Relación de la base de datos que nos servirá para guardar las categorías, platos, pedidos, Comentarios y Sugerencias de los visitantes.

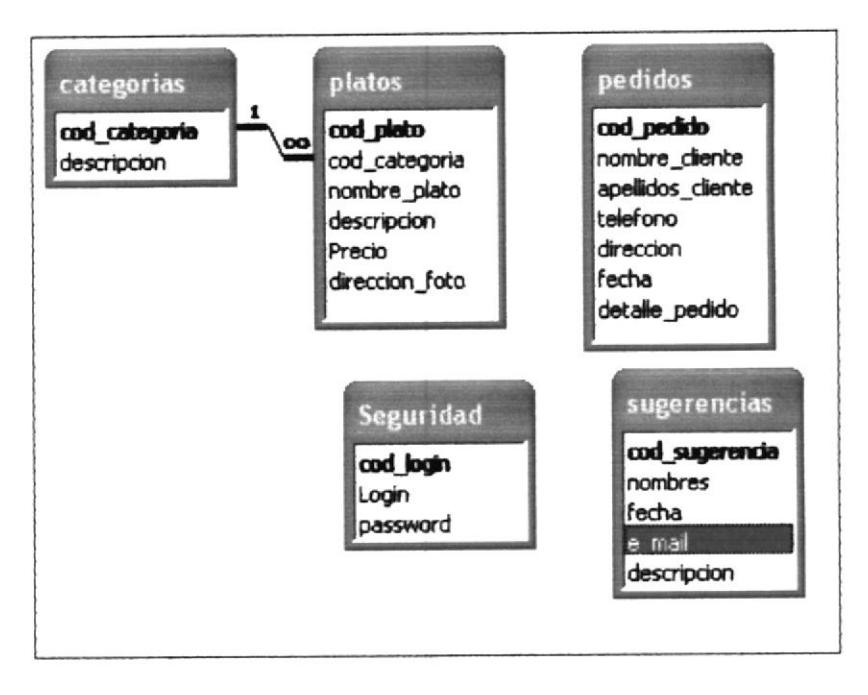

Figura 6.1 Modelo Entidad Relación

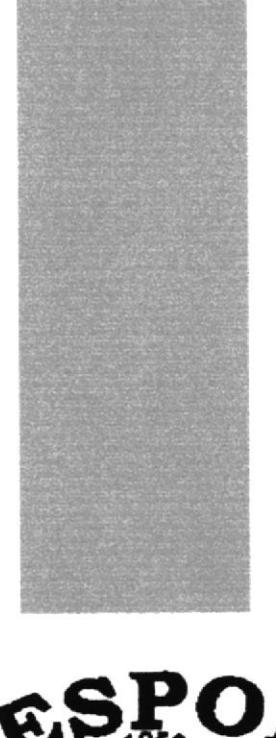

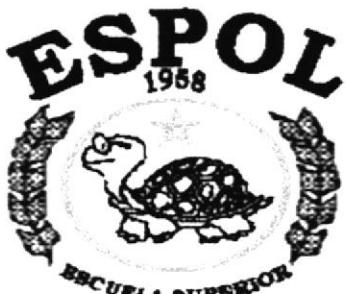

*SECURLA SUPSIGON*<br>POLITECNICA DEL LITORAL Guayaquit - Ecuador

# **CAPÍTULO 7.**

## **DISEÑO DE PANTALLAS**

## 7. DISEÑO DE PANTALLAS

#### 7.1 Estándares Principales

- El Web Site de Los Arbolitos esta formado por:  $\Box$ 
	- o Frame superior derecho, aquí se encuentra el logo de Los Arbolitos, el cual permanece visible durante la navegación del sitio.

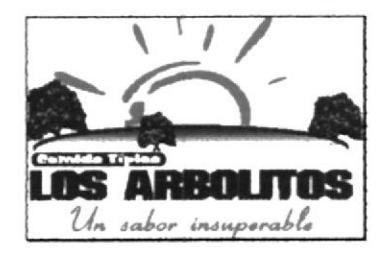

o Frame Izquierdo superior, que muestra el banner y la foto del restaurante.

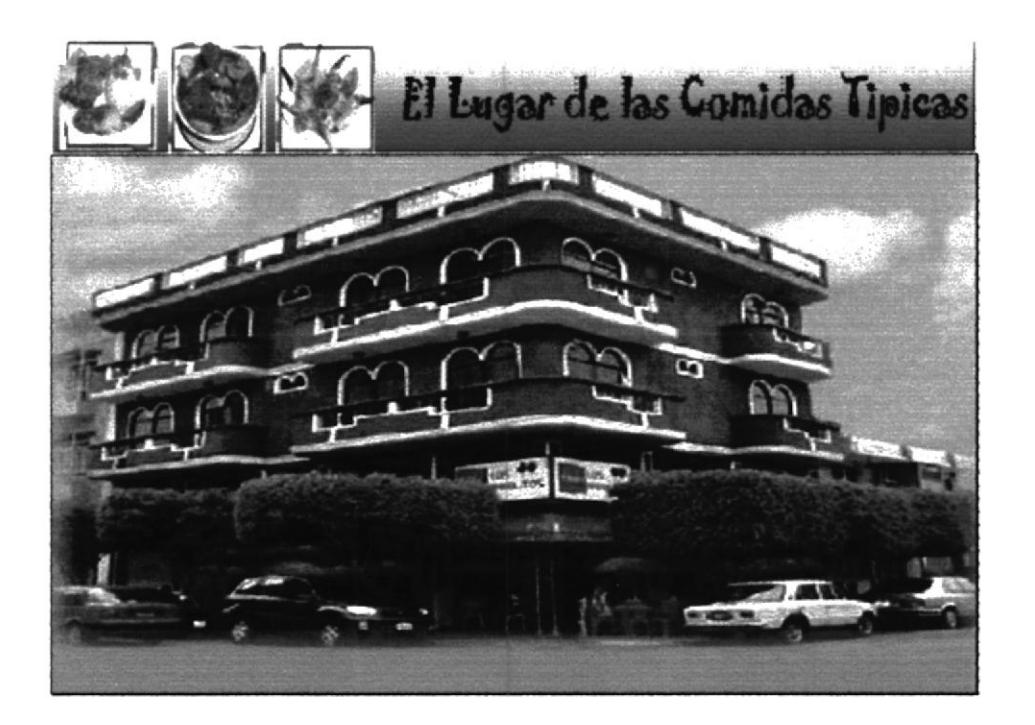

Frame Izquierdo inferior, que muestra el menú principal de nuestro sito  $\circ$ web:

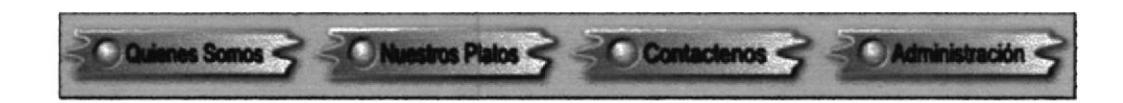

 $= 8.13$ 

o Cada opción del menú tiene cuatro estados que permiten al visitante saber en que opción se encuentra, por ejemplo en la opción Quienes Somos:

| Opción        | <b>Estado</b> | Descripción                                    |
|---------------|---------------|------------------------------------------------|
| Quienes Somos | Normal        | Cuando la opción no ha sido visitada.          |
| Quienes Somos | Apagado       | Cuando se pone el mouse encima de la<br>opción |
| Quienes Somos | <b>Activo</b> | Al dar Click                                   |
| Quienes Somos | Inactivo      | Al pasar el mouse encima de la opción.         |

Tabla 6.2 Estado de los botones

o Frame Derecho Inferior, que muestra una animación de flash:

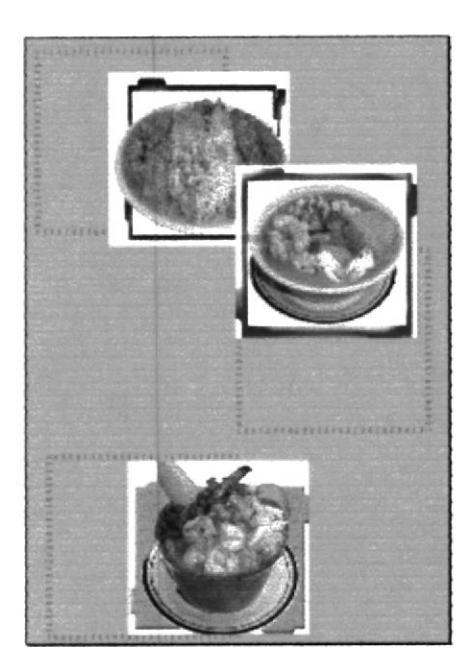

### **7.2 FORMATO DE PANTALLAS**

#### 7.2.1 Página Home Animada

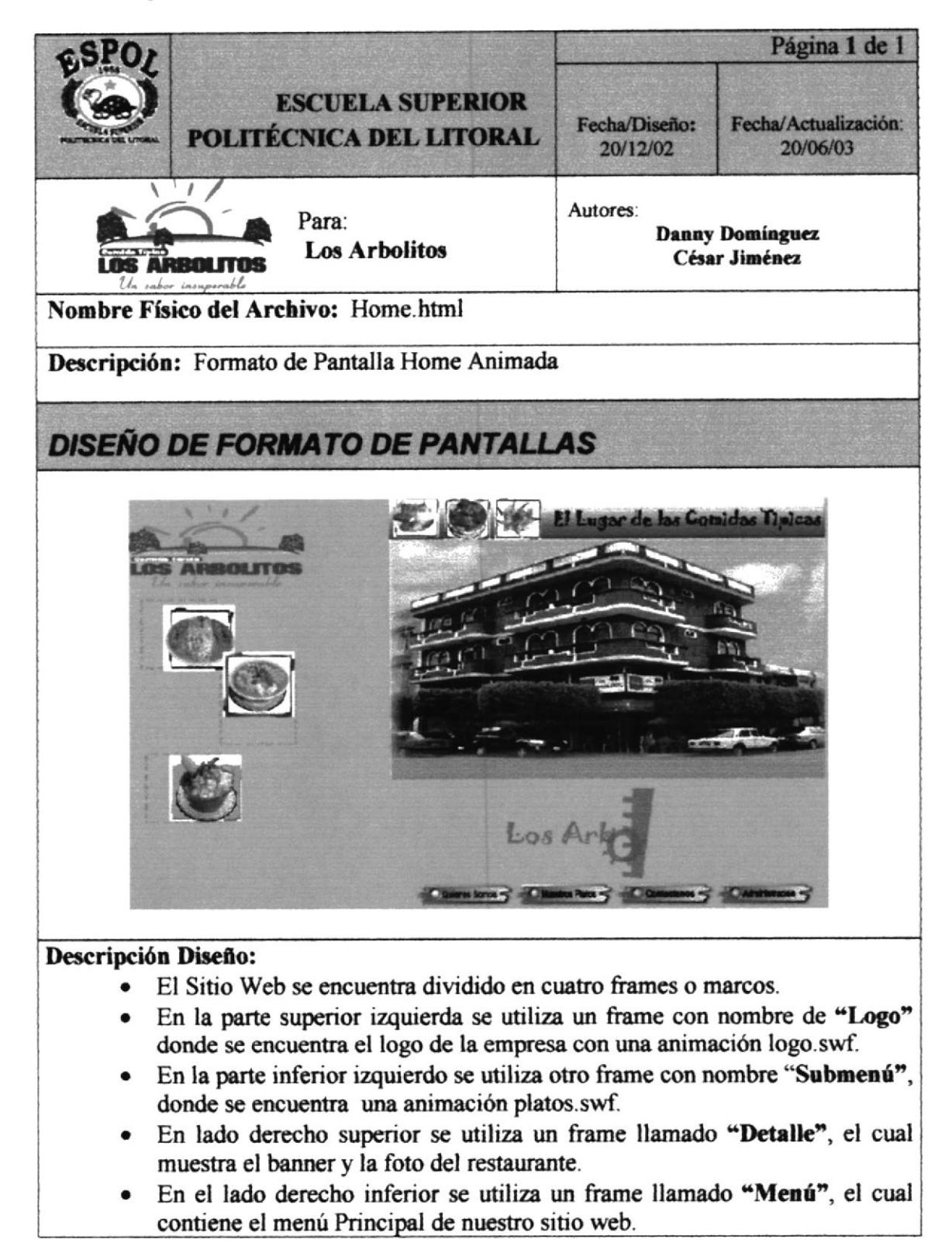

#### 7.2.2 Página Quienes Somos

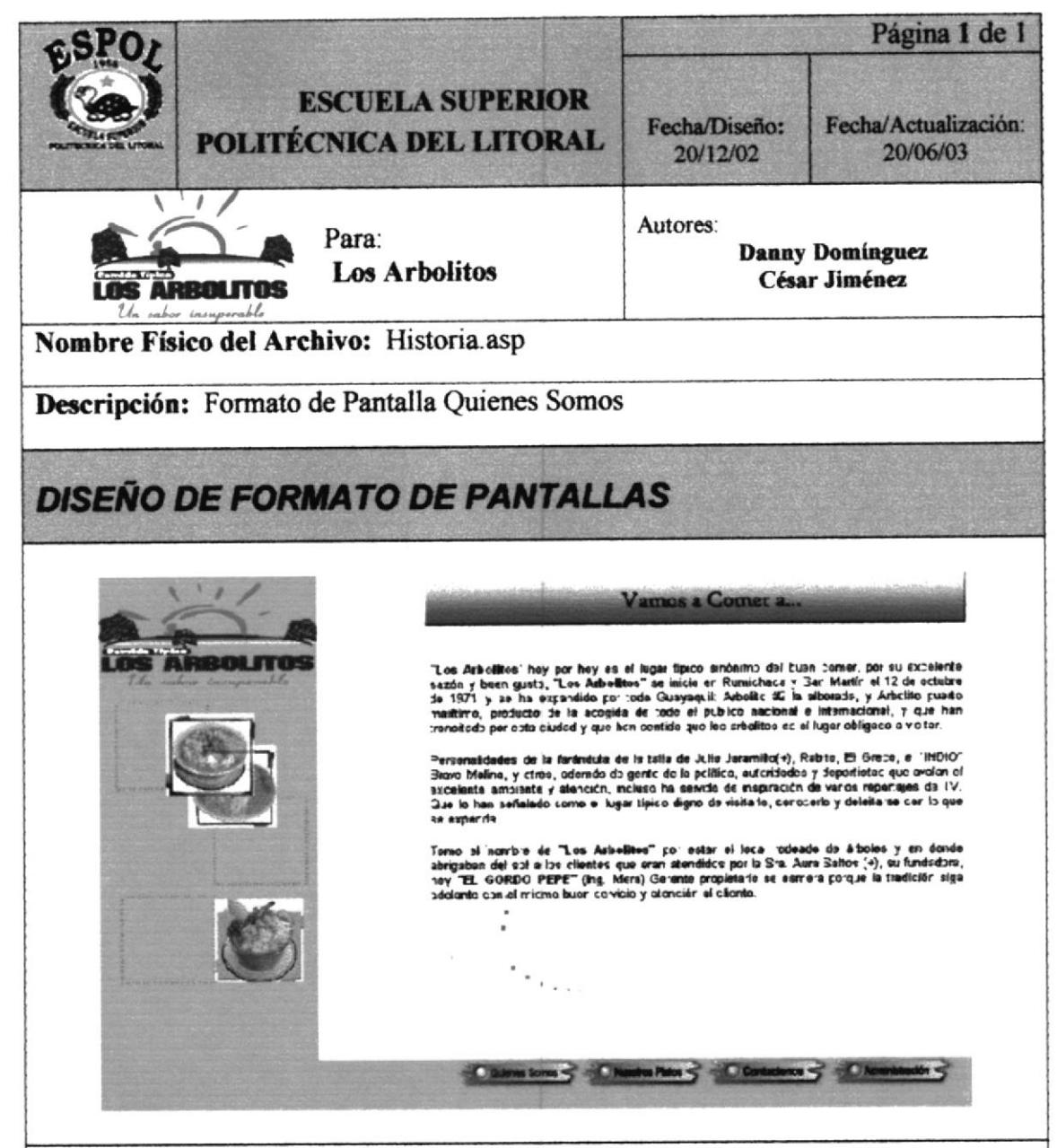

#### Descripción Diseño:

- Mantiene los mismos frames.
- En el frame detalle se abre la página historia asp con la historia del restaurante.

#### 7.2.3 Página Nuestros Platos

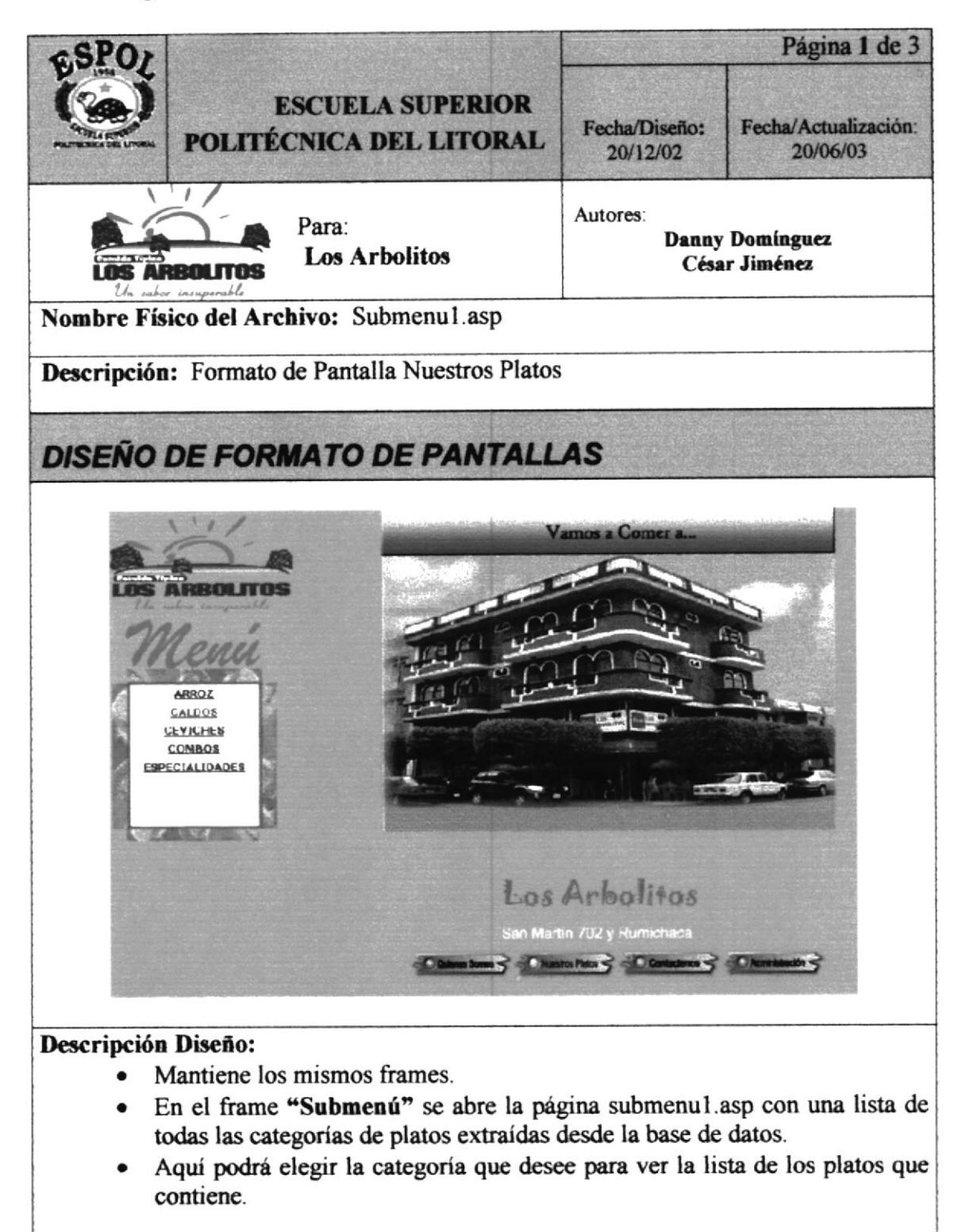

#### 7.2.4 Página Platos

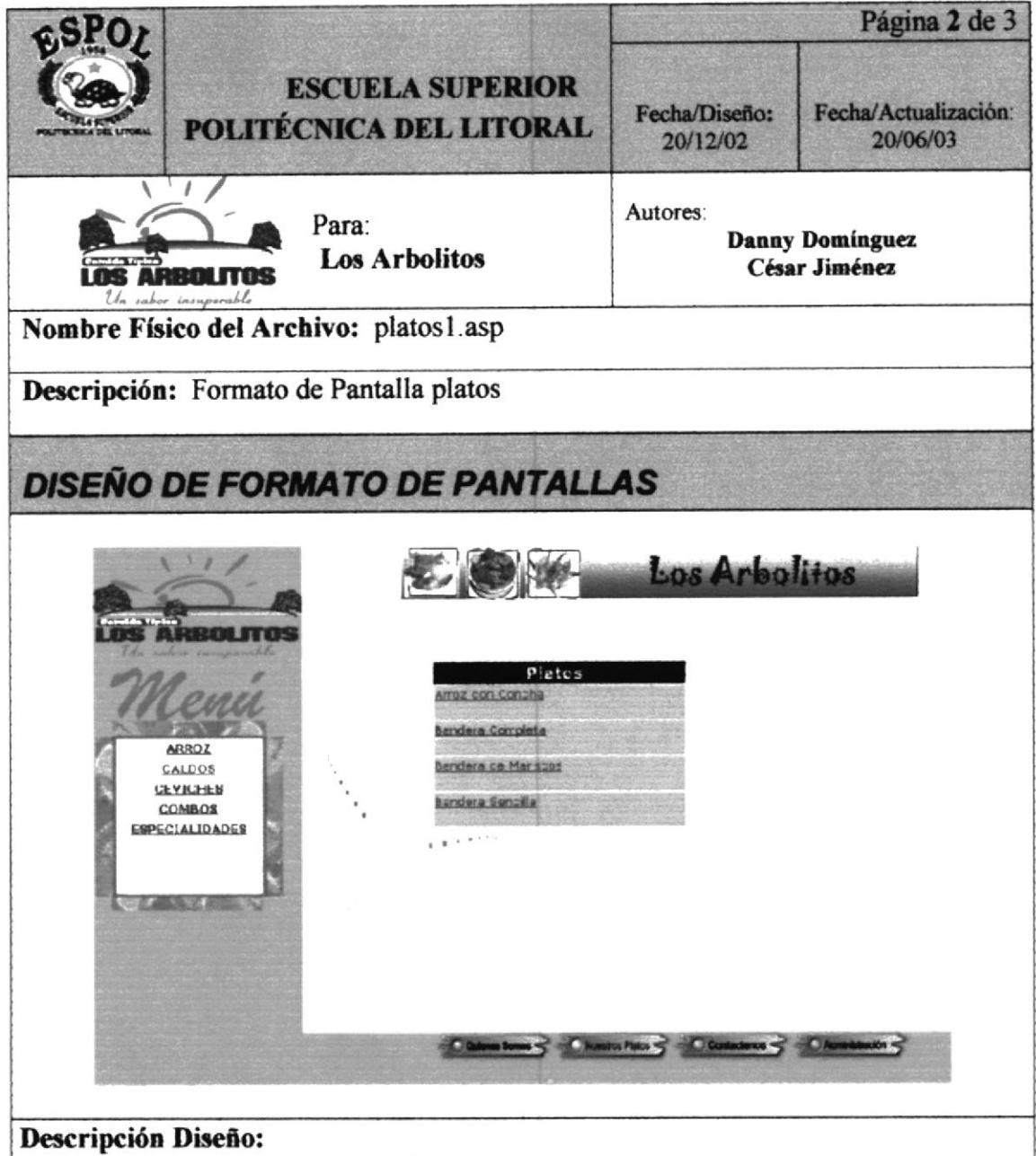

- Mantiene los mismos frames.  $\bullet$
- En el frame "Detalle" se abre la página platos1.asp con la lista de todas los  $\bullet$ platos de la categoría que eligió, extraídos desde la base de datos.
- · En el frame "Submenú" sigue la lista de categorías para cambiar fácilmente a otra categoría de platos.

#### 7.2.5 Página Detalle de Platos

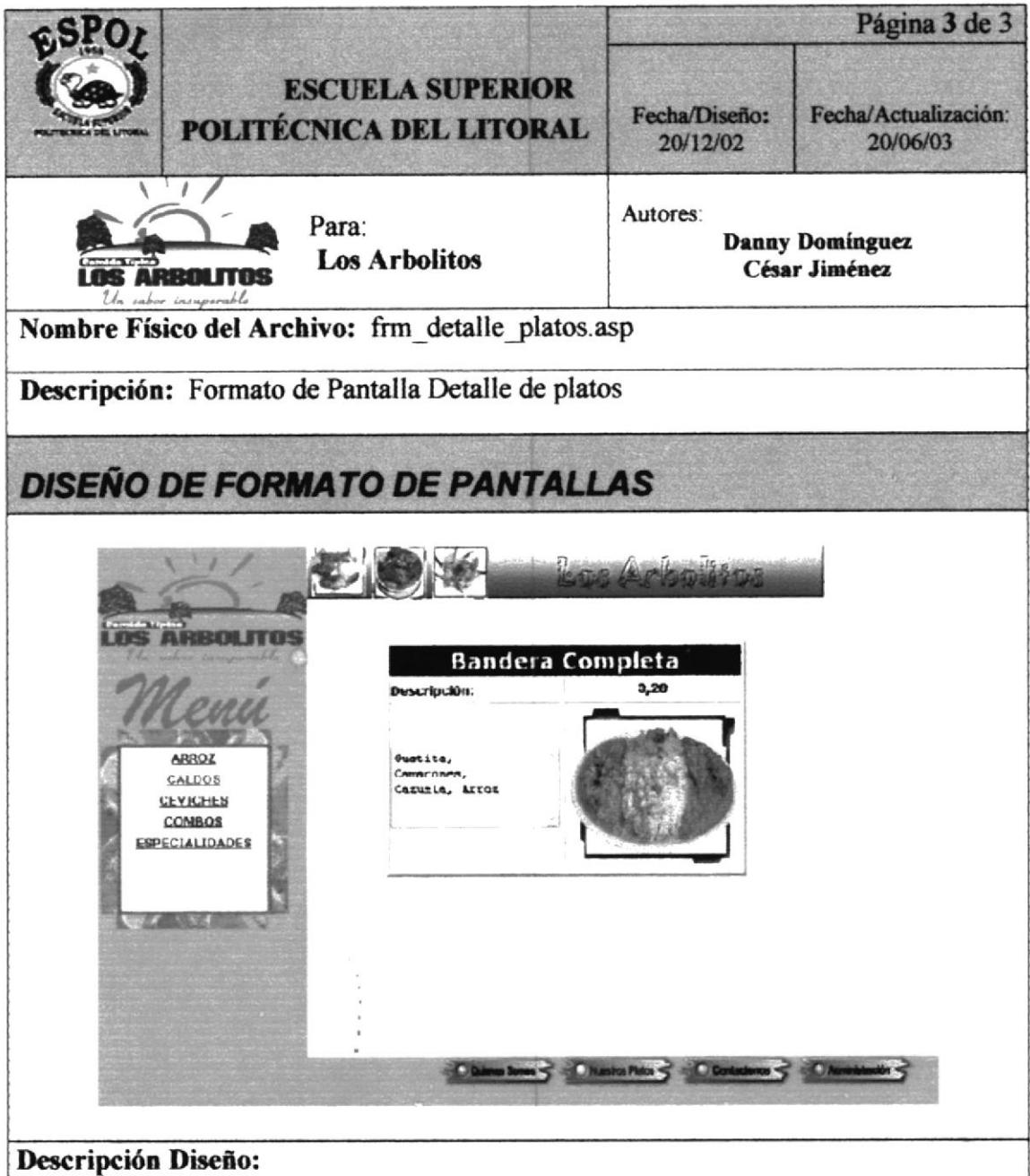

- Mantiene los mismos frames.  $\bullet$
- En el frame "Detalle" se abre la página frm detalle plato.asp con la  $\bullet$ descripción del plato elegido, extraídos desde la base de datos.
- · En el frame "Submenú" sigue la lista de categorías para cambiar fácilmente a otra categoría de platos.

#### 7.2.6 Página Contáctenos

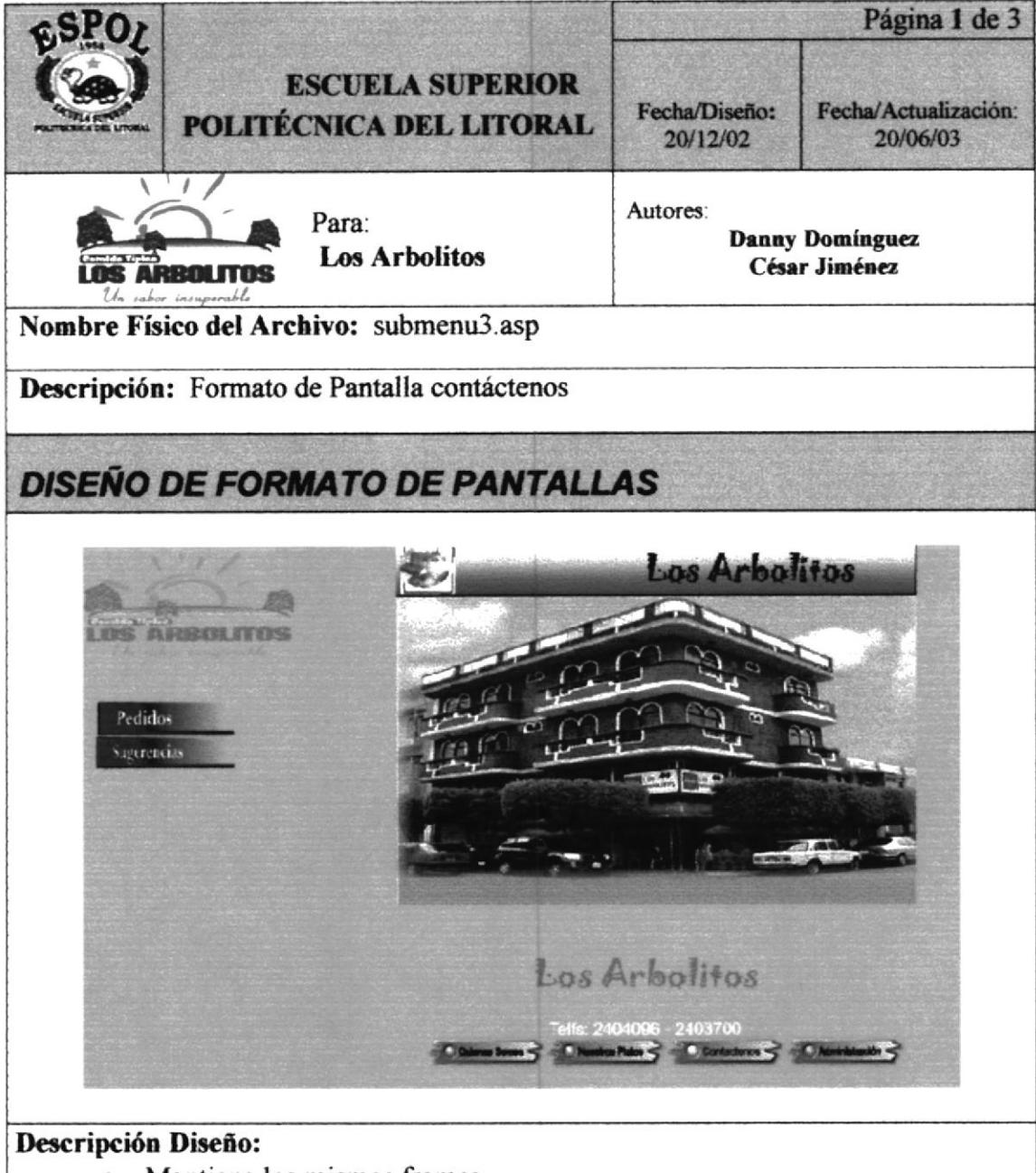

- Mantiene los mismos frames.
- En el frame "Submenú" se abre la página submenu3.asp con el menú de  $\bullet$ contáctenos en donde puede elegir pedidos o sugerencias.

### 7.2.7 Página Pedidos

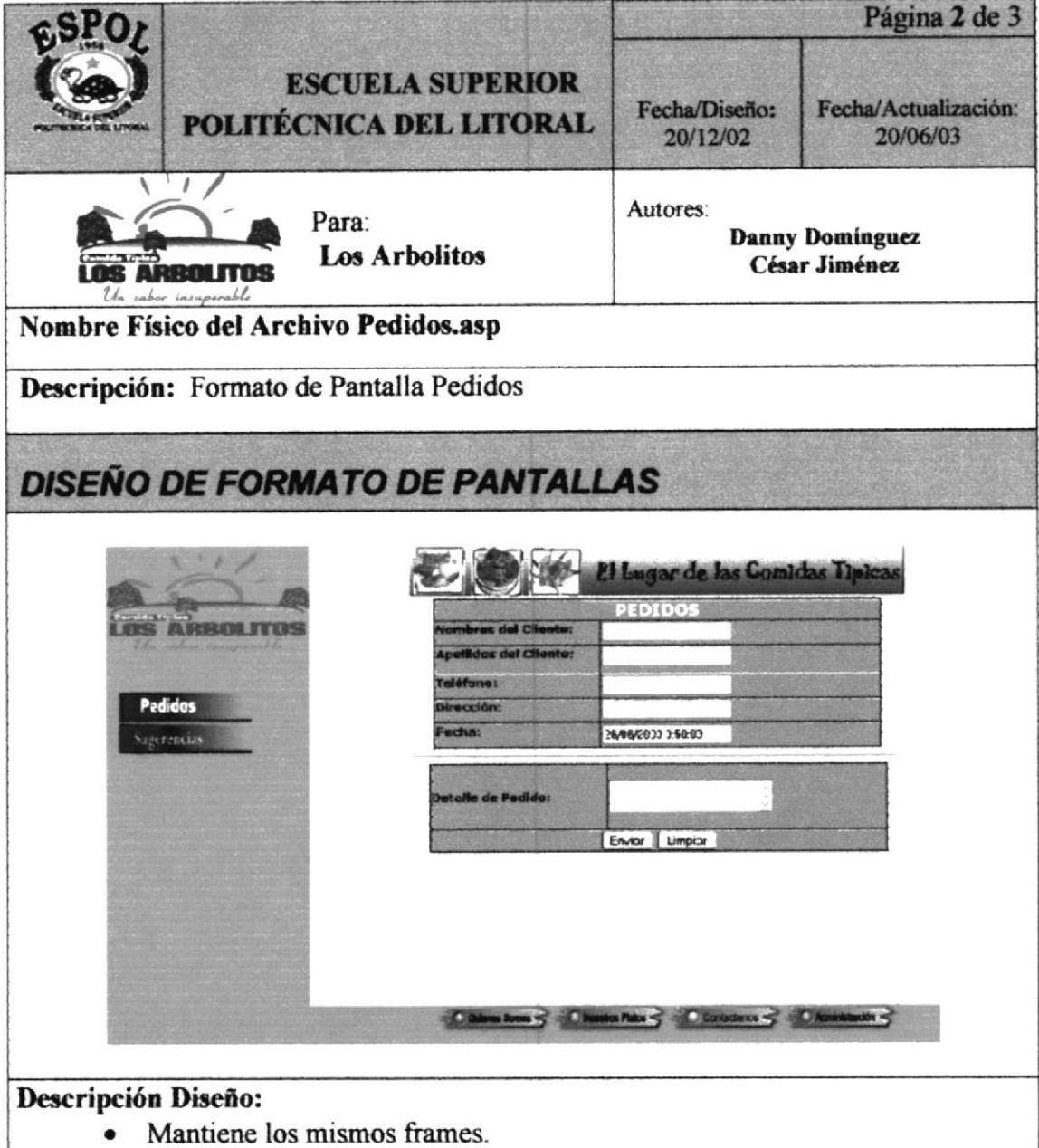

· En el frame "Detalle" se abre la página Pedidos.asp con un formulario para poder enviar pedidos vía Internet

 $\overline{\phantom{a}}$ 

### 7.2.8 Página Sugerencias

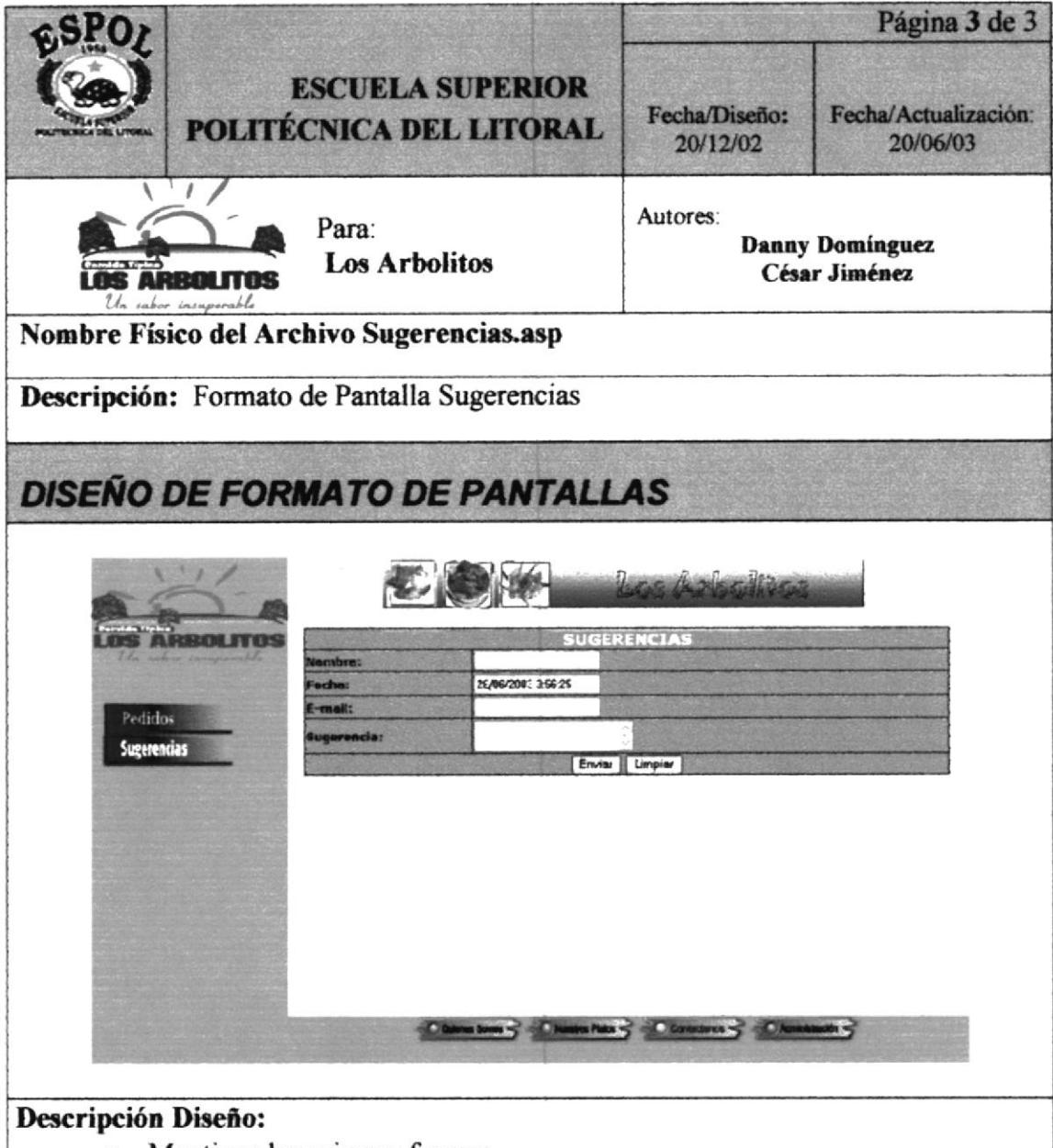

- Mantiene los mismos frames.  $\bullet$
- En el frame "Detalle" se abre la página Sugerencias asp con un formulario  $\bullet$ para poder enviar sugerencias y/o comentarios de la página, los mismos que serán guardados en la base de datos.

#### 7.2.9 Página Login

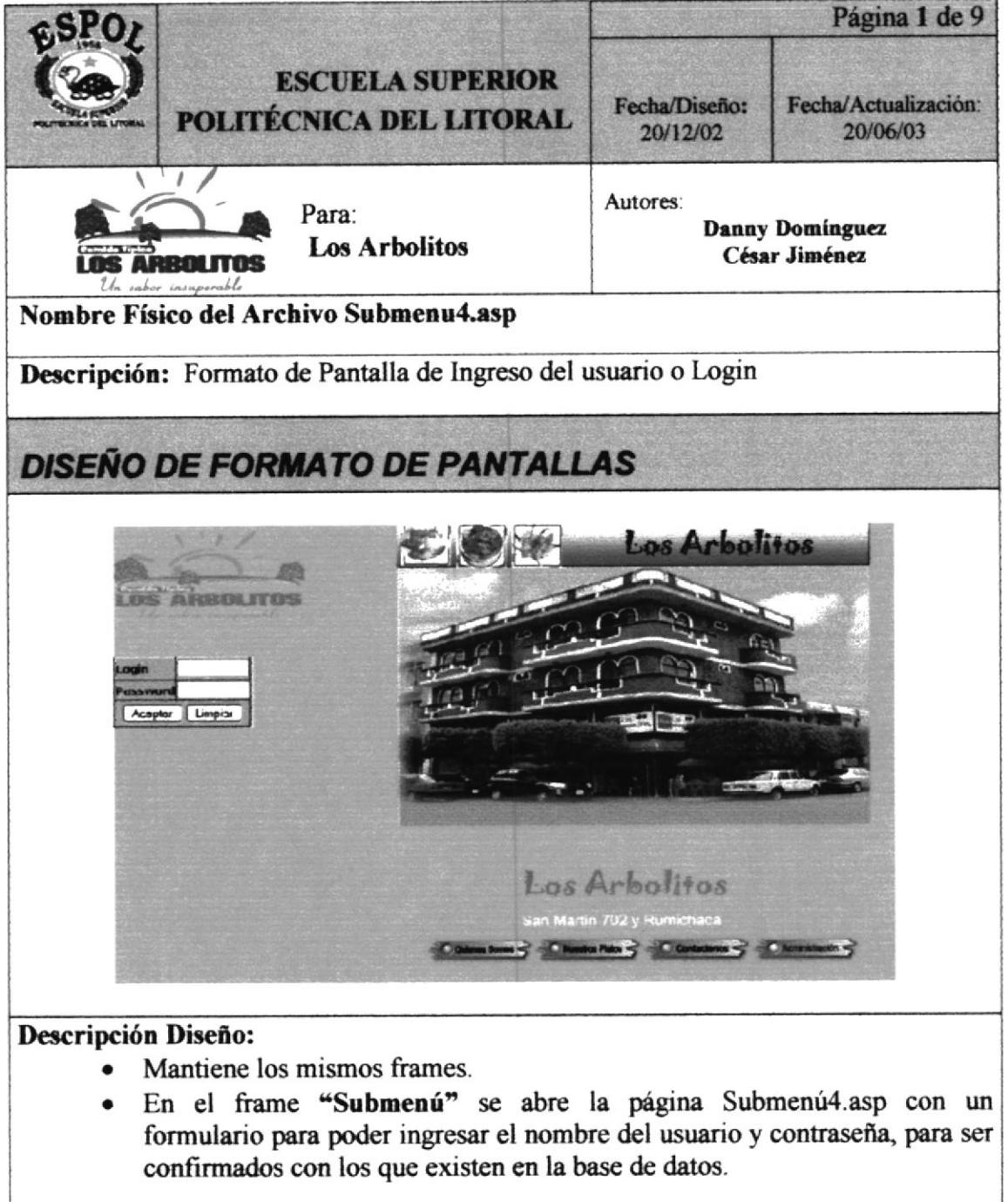

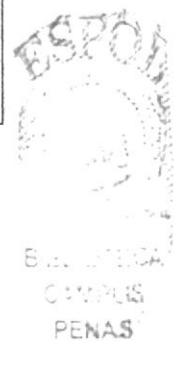

### 7.2.10 Página Administración

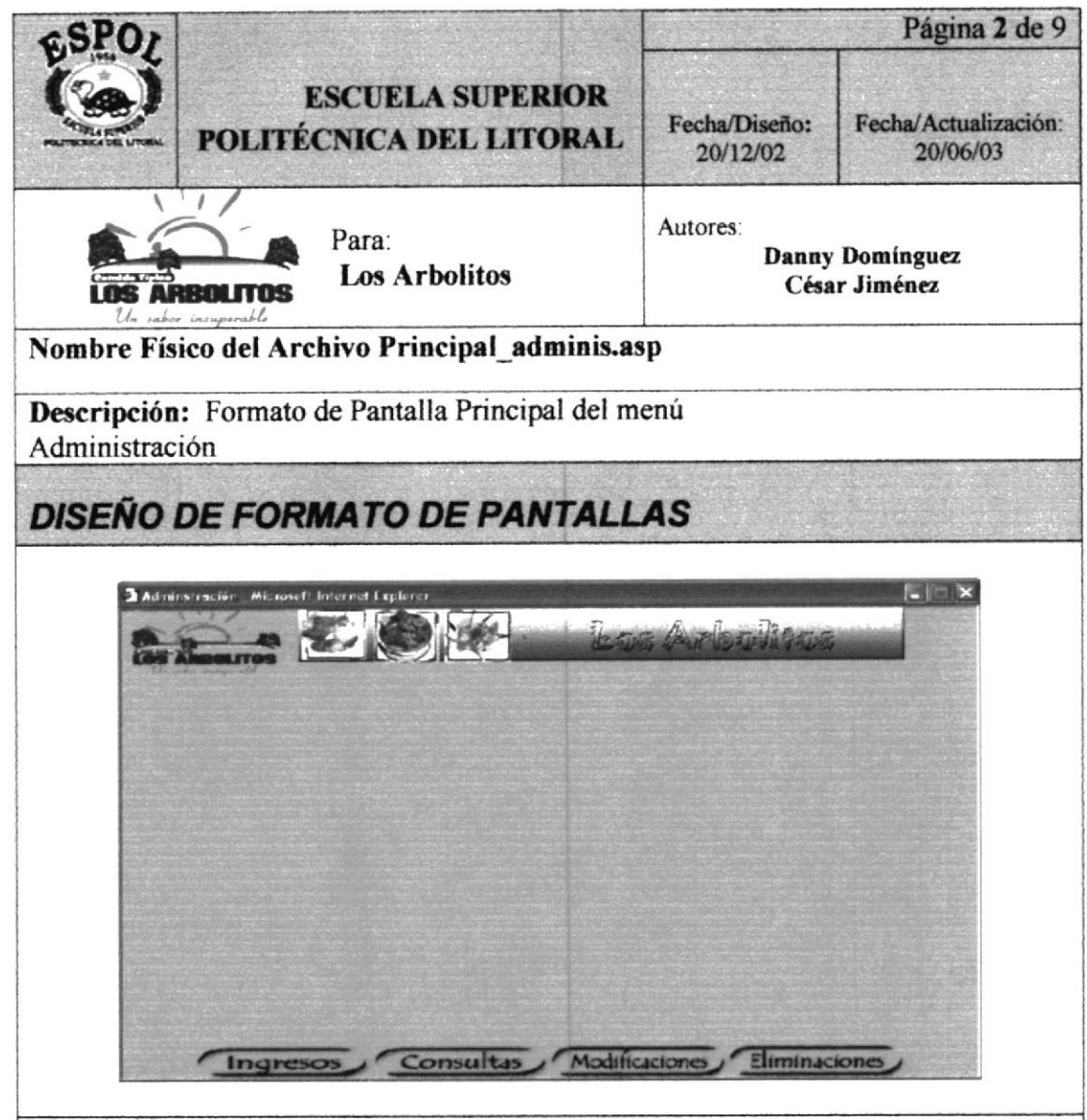

#### Descripción Diseño:

- Se abre una página flotante con el menú de Administración del sitio.
- Contiene un frame superior, llamado "Banner" donde se encuentra el logo  $\bullet$ con una animación, logo swf, y el banner del sitio, que siempre permanecen visibles
- Tiene un Frame de Detalle, llamado "detalle adminis", donde se abrirán  $\bullet$ los submenús.
- · Y en la parte inferior contiene un frame, llamado "Menú", aquí siempre estará visible el menú Principal

#### 7.2.11 Página Ingresos

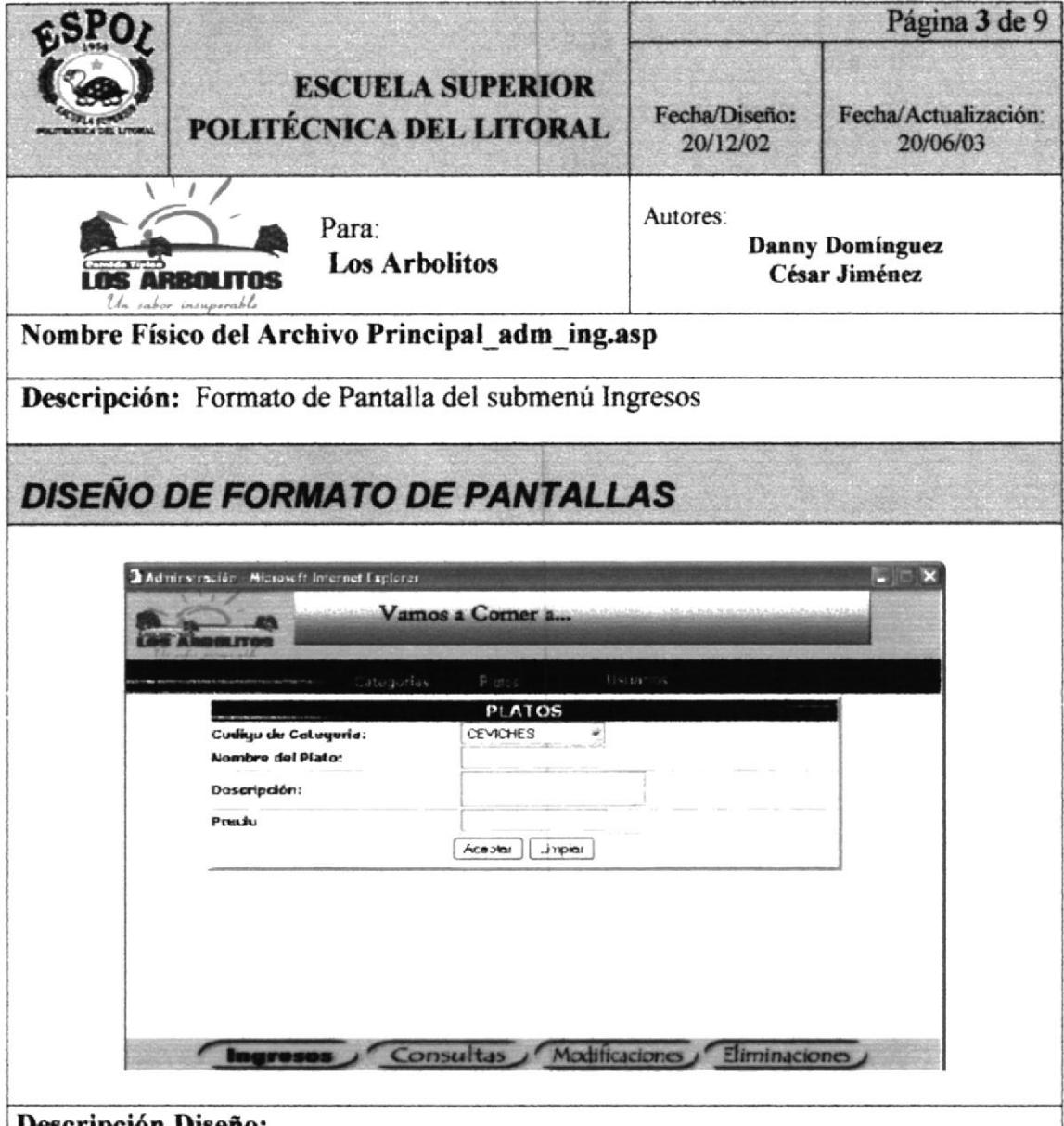

- ripción Diseño:
	- · Contiene los mismos frames: banner, detalle adminis y Menú.
	- Se abre una nueva página en el frame "detalle\_admins", que contiene a su  $\bullet$ vez dos frames, uno superior "Submenú", en donde se carga el submenú de Ingresos y uno inferior "Detalle\_ing", que contiene los formularios de ingresos de datos.

### 7.2.12 Página Subir Imagen

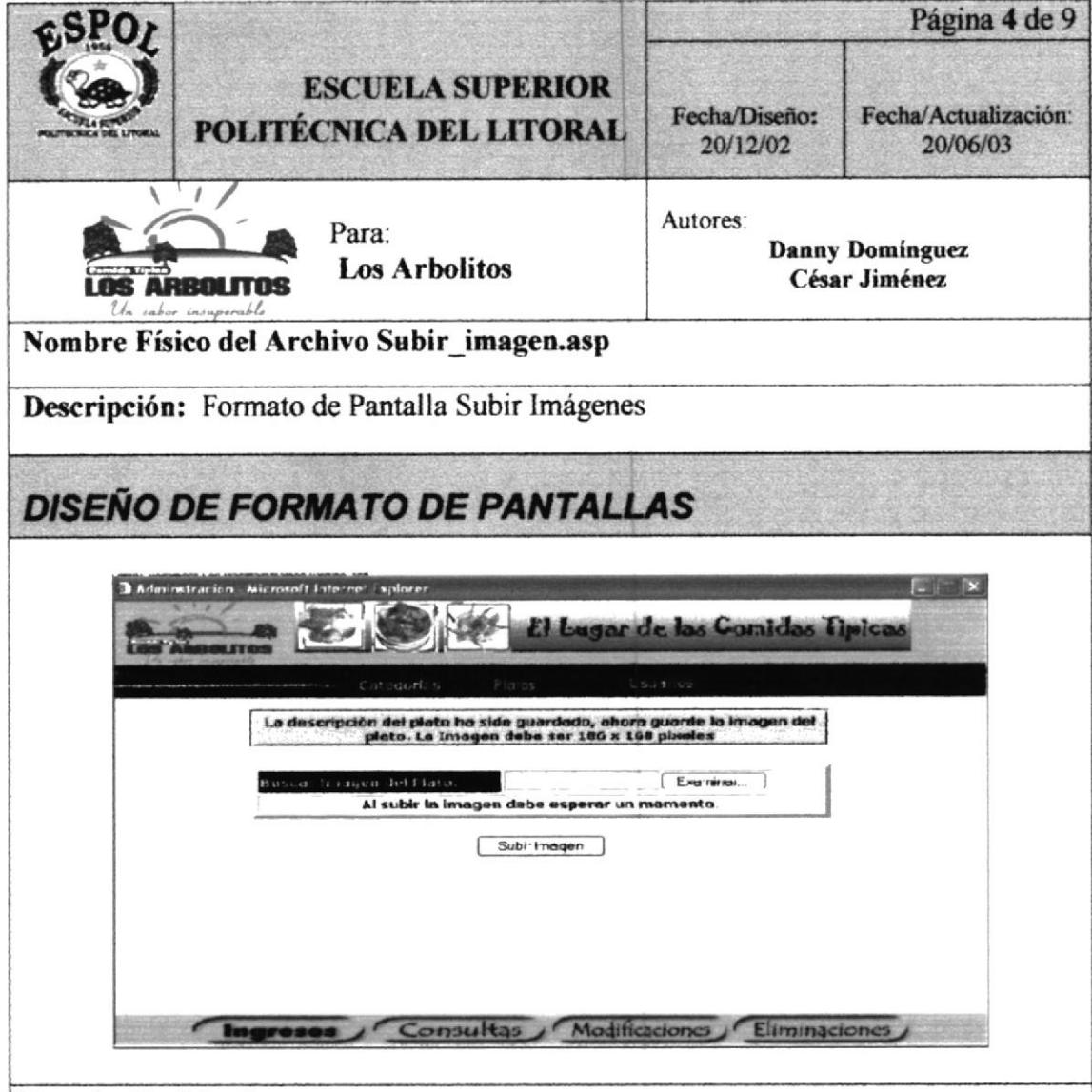

#### Descripción Diseño:

- Contiene los mismos frames: banner, detalle adminis y Menú.
- Se abre una nueva página en el frame "detalle admins", que contiene un formulario para buscar la imagen del plato dando un click en el botón examinar.
- Cuando ya ha escogido la imagen se da un click en el botón subir imagen, guarda el nombre de la imagen en la base de datos y guarda la imagen en la carpeta platos que se encuentra en el servidor.

### 7.2.13 Página Consultas

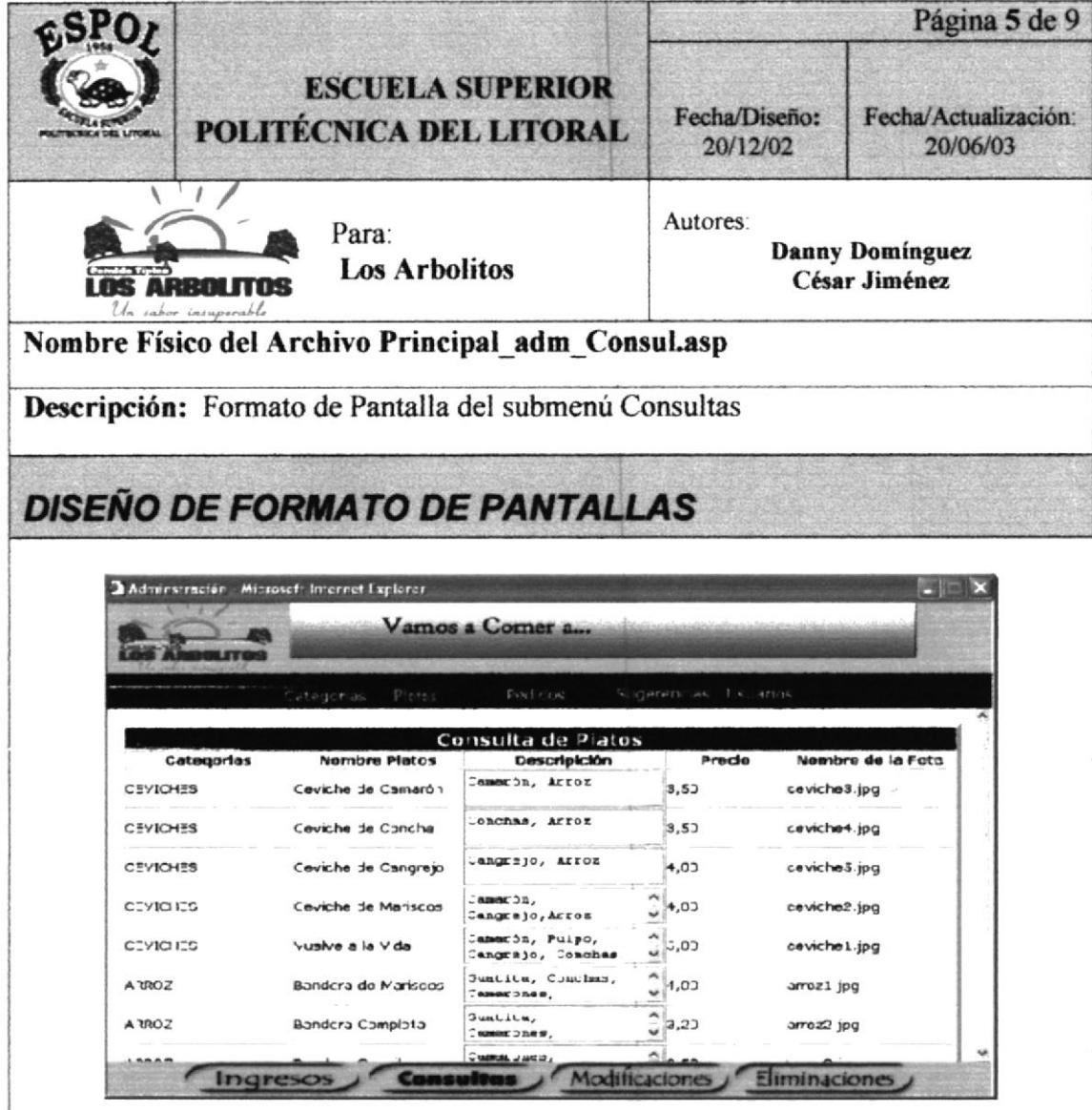

#### Descripción Diseño:

- Contiene los mismos frames: banner, detalle adminis y Menú.
- Se abre una nueva página en el frame "detalle\_admins", que contiene a su  $\bullet$ vez dos frames, uno superior "Submenú", en donde se carga el submenú de Consultas y uno inferior "Detalle\_consul", que contiene los formularios de consulta de datos.

### 7.2.13 Página Modificaciones

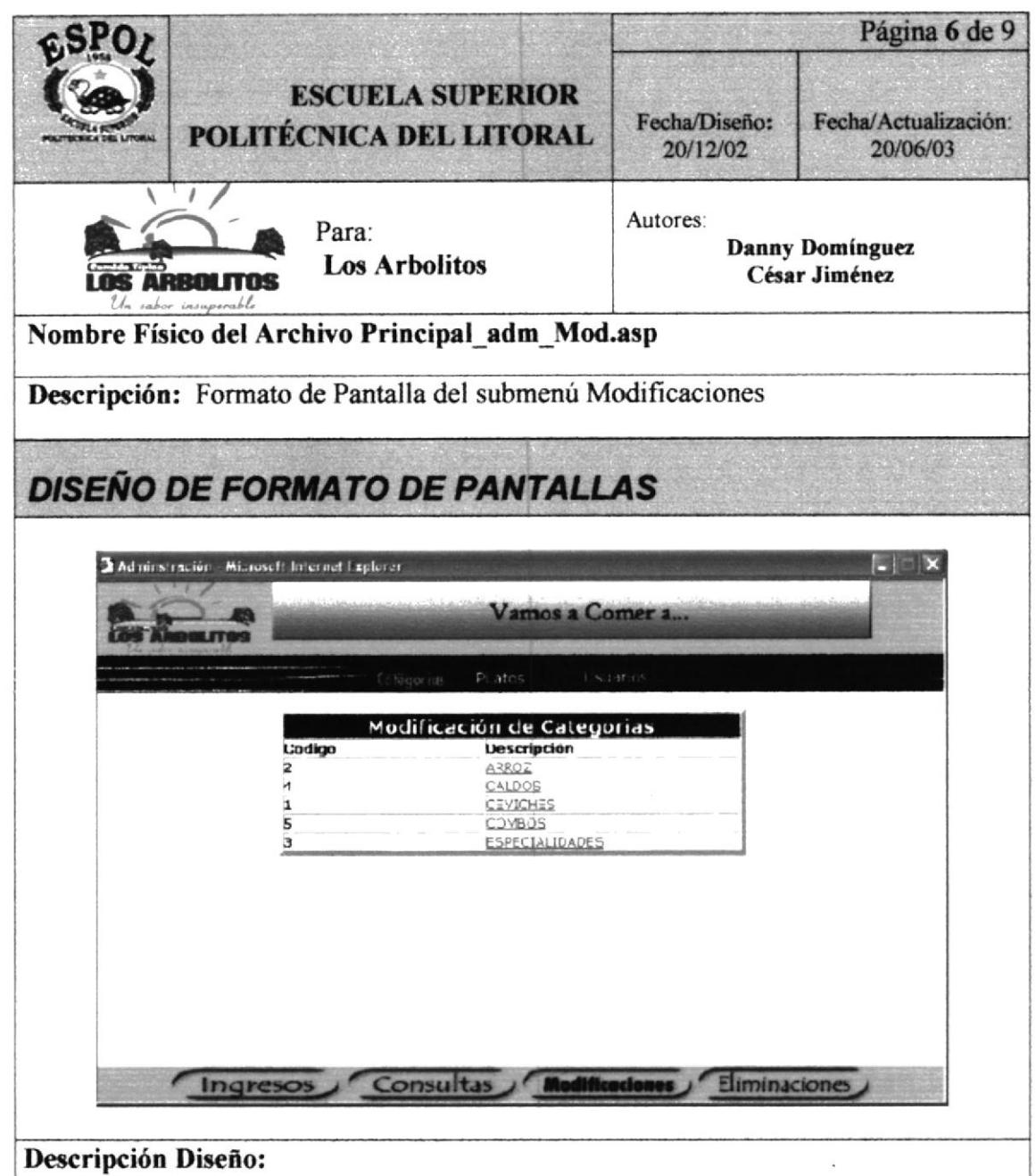

- Contiene los mismos frames: banner, detalle adminis y Menú.
- Se abre una nueva página en el frame "detalle admins", que contiene a su  $\bullet$ vez dos frames, uno superior "Submenú", en donde se carga el submenú de Consultas y uno inferior "Detalle mod", que contiene los formularios para modificar los datos de la base.

### 7.2.14 Página Eliminaciones

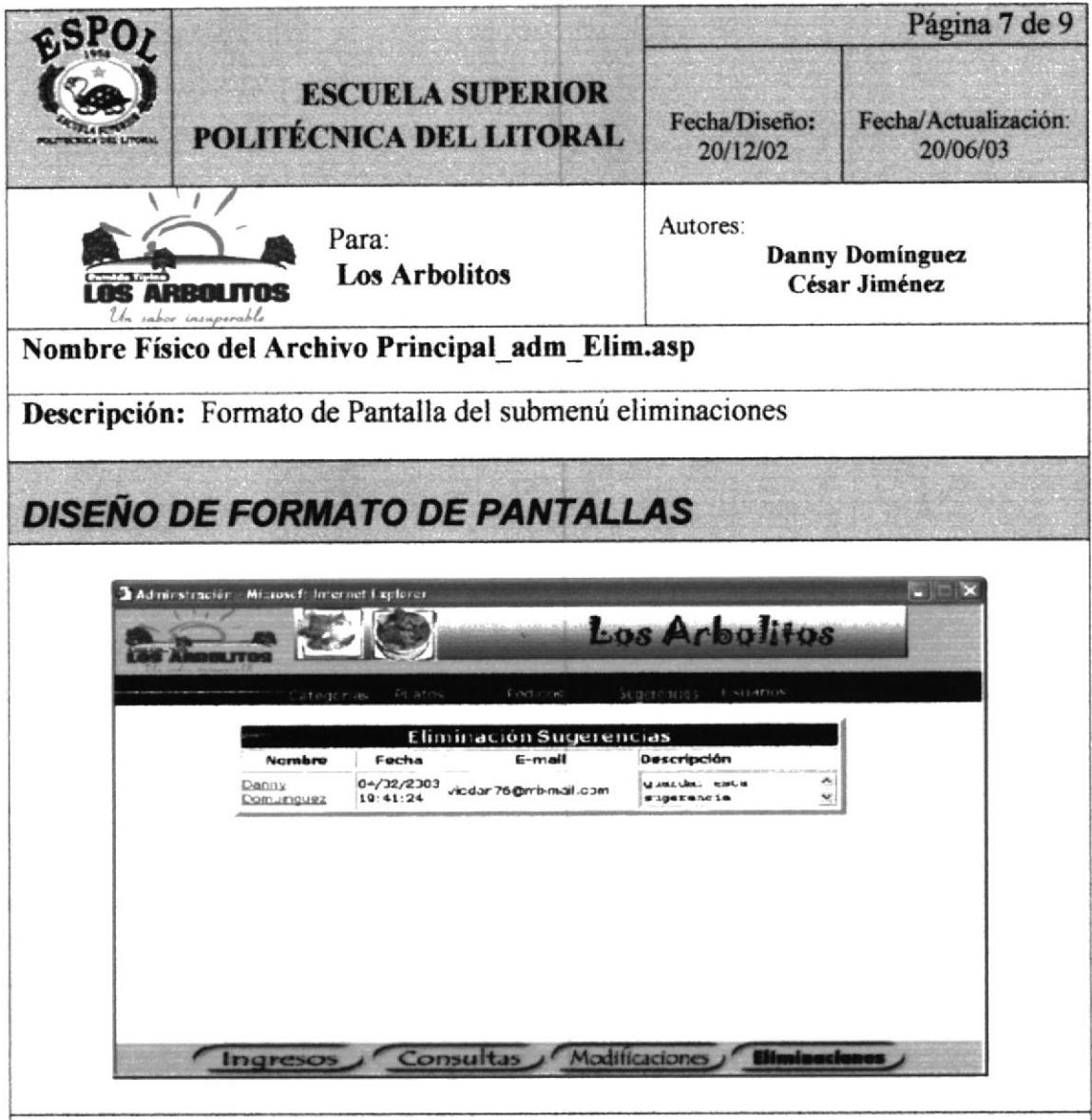

#### Descripción Diseño:

- $\bullet$ Contiene los mismos frames: banner, detalle adminis y Menú.
- Se abre una nueva página en el frame "detalle admins", que contiene a su  $\bullet$ vez dos frames, uno superior "Submenú", en donde se carga el submenú de Consultas y uno inferior "Detalle elim", que contiene los formularios de consulta de datos para la eliminación de registros de una tabla.

#### 7.2.15 Página Eliminación de Platos

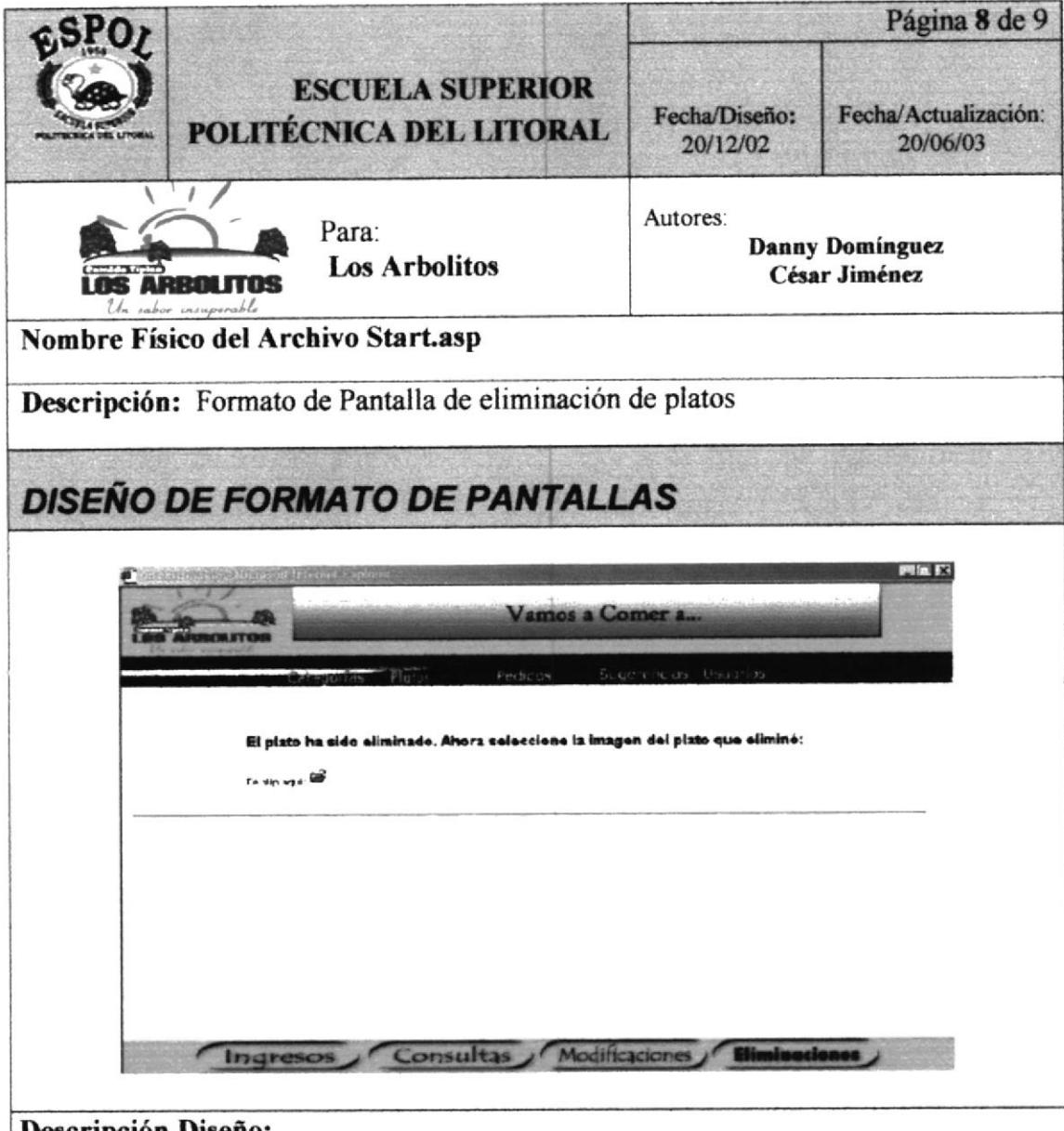

#### Descripción Diseño:

- Contiene los mismos frames: banner, detalle adminis y Menú.  $\bullet$
- Se abre una nueva página en el frame "detalle admins", después de  $\bullet$ eliminar un plato en la tabla platos de la base de datos, indicando que el plato ha sido eliminado y ahora debe dar un clip en el ícono carpeta, para eliminar la imagen del plato eliminado.

#### 7.2.16 Página Eliminación de Imágenes

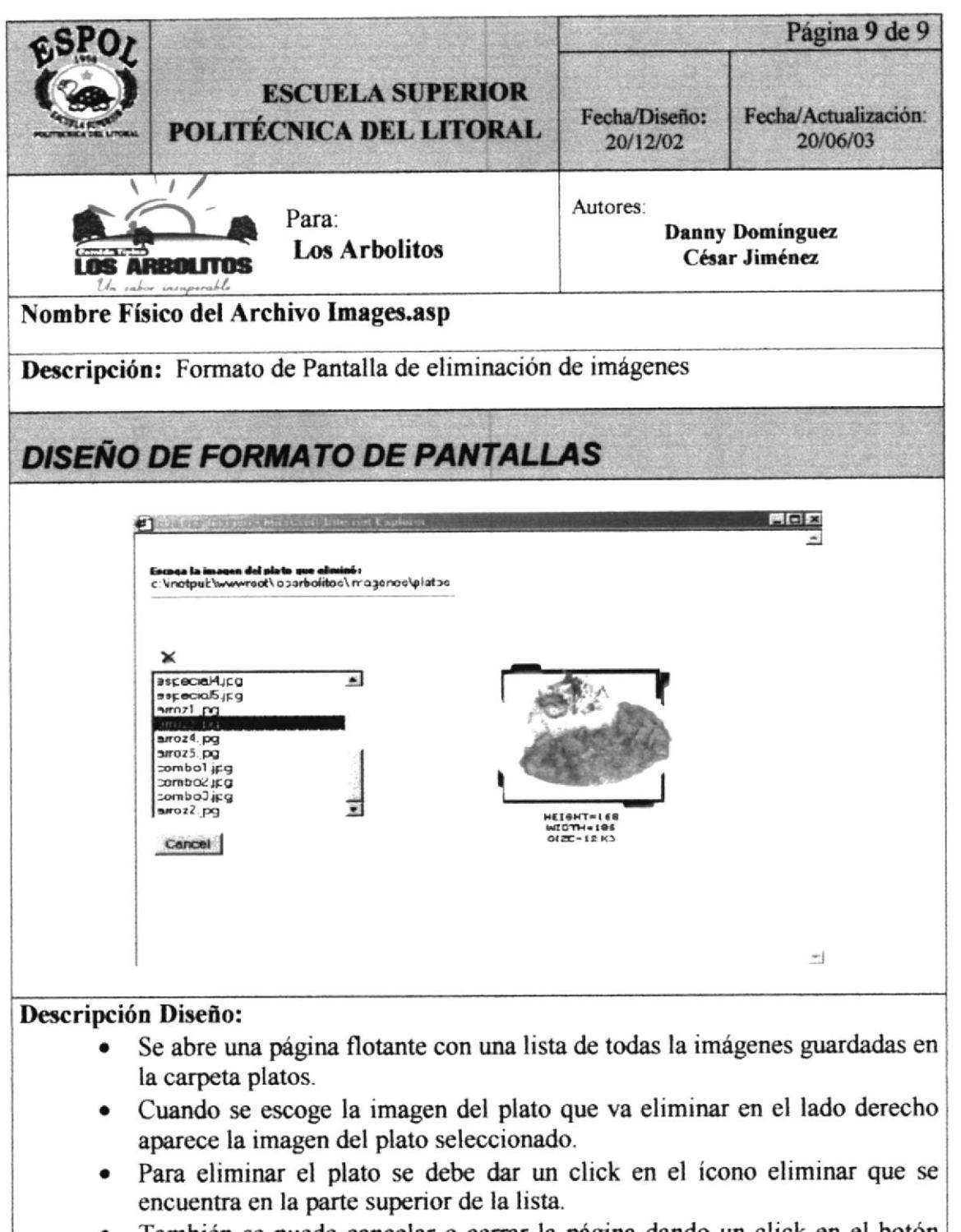

También se puede cancelar o cerrar la página dando un click en el botón  $\bullet$ "Cancel"

to yig  $\stackrel{\scriptscriptstyle \sf B}{\scriptscriptstyle \sf B}\!{\sf S}$